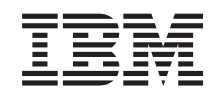

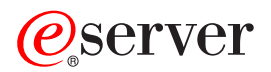

iSeries 270, 810, 820, 825 30xx Memory Installation

*Version 5*

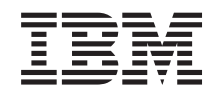

# ERserver

iSeries 270, 810, 820, 825 30xx Memory Installation

*Version 5*

**© Copyright International Business Machines Corporation 2000, 2003. All rights reserved.** US Government Users Restricted Rights – Use, duplication or disclosure restricted by GSA ADP Schedule Contract with IBM Corp.

## **Install memory**

These instructions contain steps on how to install memory (main storage cards), including adding another 2884 card assembly, into the system unit.

### **Before you begin**

- \_\_ 1. Take a minute to become familiar with these instructions. Note that you may not complete every step in this instruction.
- \_\_ 2. This feature is customer installable. The installation of this feature is intended for an experienced user who understands industry terminology and who has some system experience. If you elect not to perform this feature installation yourself, contact  $IBM^{\circledast}$  or an authorized dealer. They can perform the feature installation for a fee.
- \_\_ 3. When you use these instructions, you will do the following:
	- Remove the system unit covers.
	- Install your new hardware.
	- Install covers.
	- Perform an IPL of your operating system.
	- Verify your new hardware configuration.

You need to allow additional time to complete your jobs, back up your system, perform an IPL of your system, and verify your hardware configuration.

- \_\_ 4. If you encounter difficulties during the installation, contact your authorized dealer or service provider.
- \_\_ 5. Some of the figures in these instructions may not look exactly like the system unit that you have. However, the steps to perform the task are the same.
- \_\_ 6. Ensure that you have a current backup of your operating system and licensed programs. If you have backed up the operating system and licensed programs since the last time you applied PTFs, that backup is acceptable.
- \_\_ 7. If there are incorrect, missing or visibly damaged parts, contact one of the following:
	- Your authorized dealer
	- Point of purchase (for example, IBM Direct)
	- IBM Rochester Manufacturing Automated Information Line (R-MAIL)
		- 1-800-300-8751 (United States)
		- 1-507-253-5242 (worldwide)
- \_\_ 8. Determine if there are any existing PTF prerequisites before you install your new feature. Go to the following Web site:

<http://www-912.ibm.com/supporthome.nsf/document/10000051>

- a. Select **All Documents**.
- b. Select **Collapse**.
- c. Select **General Information**.
- d. Select **Offerings**.
- e. Select **Feature Prerequisites**.
- f. Select **Customer Install Features Prerequisites**.
- g. Locate your feature number and  $OS/400^\circ$  release and check the prerequisites.

#### <span id="page-5-0"></span>**Powering off the system unit**

- \_\_ 1. Set the *System performance adjustment* to a value **other** than option **0**.
	- \_\_ a. On an iSeries command line, type **WRKSYSVAL (QPFRADJ)** and press Enter.
	- \_\_ b. Select the **Change** option on the *Work with System Values* display and press Enter.
	- \_\_ c. If you have a Performance adjustment value of option **1**, option **2**, or option **3** you do not need to change the value. Press Enter. If the Performance adjustment value is **0** (No adjustment), it is necessary to change the value to **2**.
	- \_\_ d. Press F3 once to return to the Main Menu.
- \_\_ 2. Ensure that all jobs are complete (WRKACTJOB).
- \_\_ 3. When all jobs are complete, type: **pwrdwnsys \*immed** on an iSeries command line and press the Enter key.

**Note:** If you encounter difficulties during the installation, contact your dealer or your service provider.

- \_\_ 4. When the iSeries is completely powered down, disconnect all PCs from the system unit. Power off all devices, such as printers and displays, that are connected to the system unit.
- \_\_ 5. Unplug any power cords, such as printers and displays, from electrical outlets.
- \_\_ 6. Unplug the system unit power cords from the electrical outlet.
- \_\_ 7. Remove the unit back and side cover. Refer to ["Unit Covers"](#page-32-0) on page 29.
- \_\_ 8. **Attach the disposable wrist strap to prevent electrostatic discharge from damaging a device.** Attach the adhesive part of the foil to an unpainted surface.

#### **Notes:**

- a. Follow the same precautions you would use without the wrist strap. The 2209 Disposable Wrist Strap is for static control. It will not increase nor decrease your risk of receiving electric shock when using or working on electrical equipment.
- b. When you unroll the strap, remove the liner from the copper foil at the end.
- c. Attach the copper foil to an **exposed, unpainted** metal surface on the frame of the unit (electrical ground).

### **Identifying the memory location**

Depending on which system processor you have, memory can be located with the processor on the backplane, on the processor card assembly, or in a separate card assembly (feature 2884).

- \_\_ 1. Is your system unit an iSeries 825?
	- No: Continue with the next step.
		- Yes: Go to ["Adding memory to the iSeries 825 processor card](#page-24-0) assembly" [on page 21.](#page-24-0)
- 2. Does your system unit have an access cover ( $\overline{A}$ ) as shown in Figure 1?
	- Yes: Continue with the next step.
	- \_\_ **No**: The memory is located with the processor on the backplane of your 270 or 810. Go to ["Adding memory located with your processor](#page-21-0) [on the backplane"](#page-21-0) on page 18.

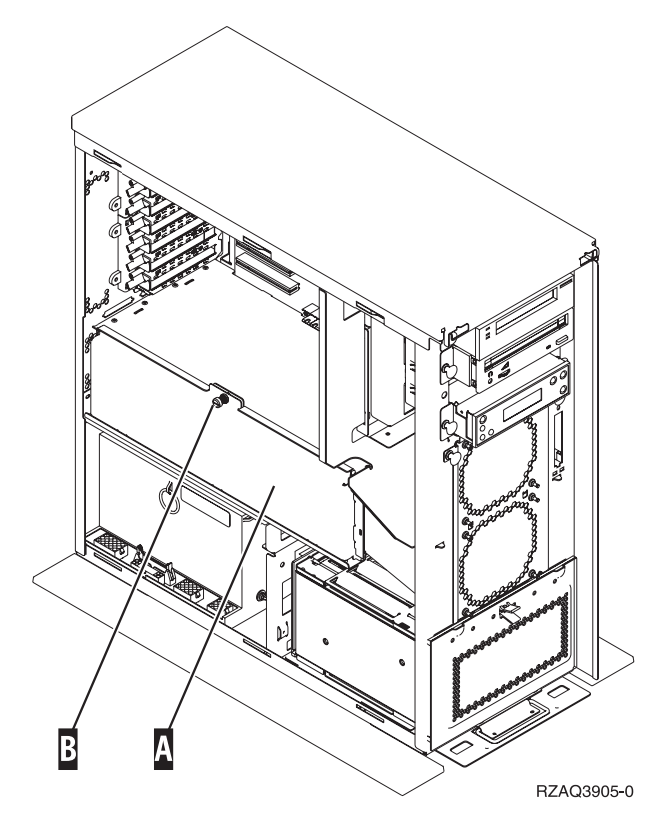

*Figure 1. Location of Access Cover*

- 3. Remove the access cover.
- 4. Did you receive a 2884 card assembly with your order?
	- Yes: Continue with the next step.
	- No: Do you already have an 2884 card assembly?
		- Yes: Go to ["Adding memory to the 2884 card assembly"](#page-17-0) on [page 14.](#page-17-0)
		- No: Go to ["Adding memory to the processor card assembly"](#page-19-0) [on page 16.](#page-19-0)
- 5. To install the 2884 card assembly.
	- \_\_ **270 or 810**: Continue with the next step.
	- \_\_ **820**: Go to step [18 on page 7.](#page-10-0)
- 6. **[Figure 2 on page 4](#page-7-0)** shows the location of the 2884 card assembly **B** and the processor card assembly A.

<span id="page-7-0"></span>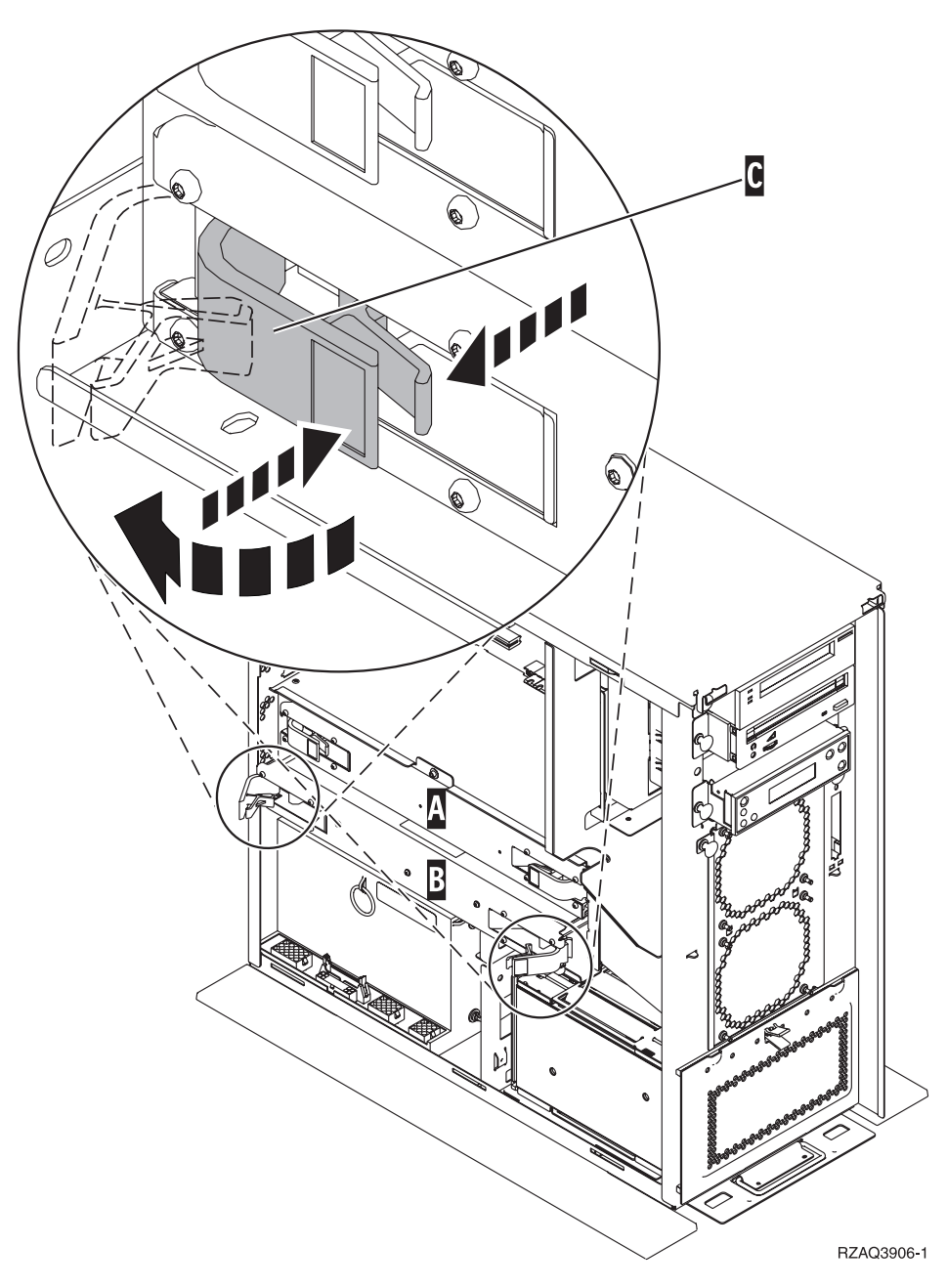

*Figure 2. Location of card assemblies in a 270 or 810 system unit*

- $\qquad \qquad$  7. Remove the empty card assembly **B** by doing the following:
	- \_\_ a. Unlatch the two latches on the 2884 until the card assembly slightly "pops" out. Refer to Figure  $2 \cdot C$ .
	- \_\_ b. Pull on both latches at the same time to remove the card assembly from the system unit.
- 8. Locate the 2884 card assembly.
- \_\_ 9. **Before you remove the blank filler cards and install the memory into the card assembly**, read the following:
	- v **[Figure 3 on page 5](#page-8-0)** shows memory card locations on the main storage card assembly.
	- v Fill positions **C** and **D** before installing memory cards in positions **E**, **F**, **G**, and **H**.
- Install memory in sets of four. For example, you cannot fill only positions **E** and **G** and later fill positions **F** and **H**. You must install all four memory cards at one time.
- v Pairs of memory cards must be either 128 MB, 256 MB, 512 MB, or 1 GB. Pairs installed in **E** and **G** must match pairs installed in **F** and **H**.

<span id="page-8-0"></span>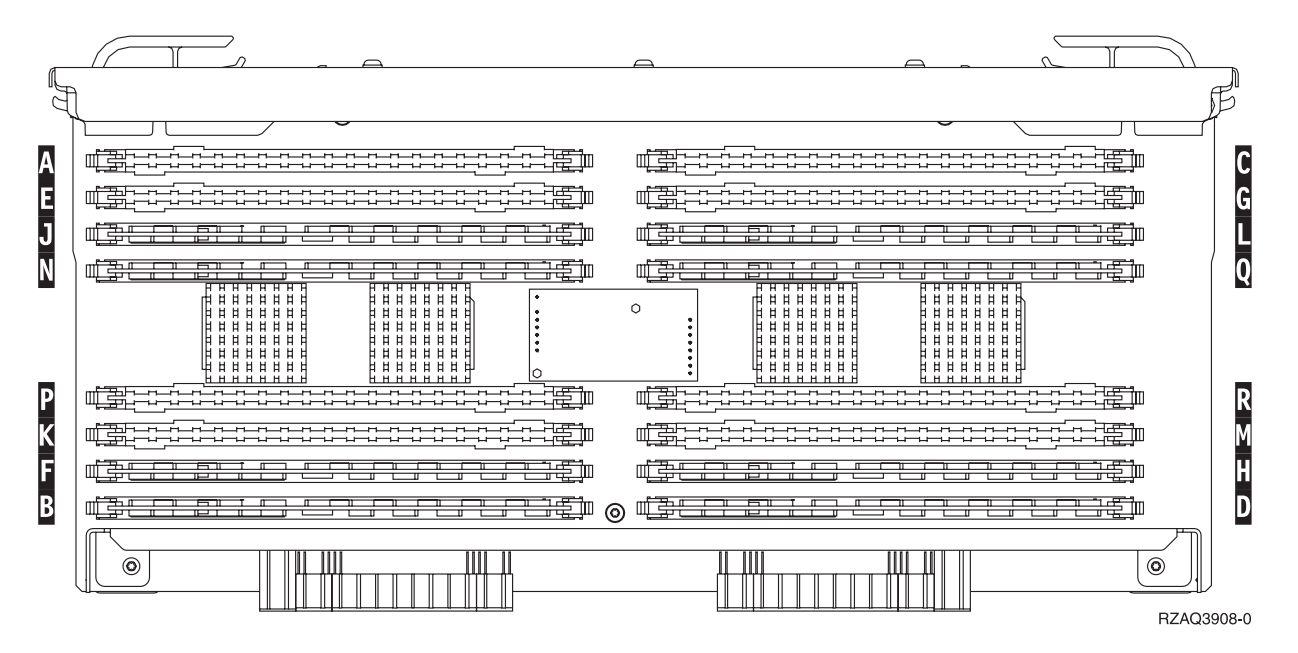

*Figure 3. Memory Locations on Card Assembly*

- \_\_ 10. Remove the blank filler cards from the positions where you will install the memory cards by doing the following:
	- \_\_ a. Push outward on the latches A that are located at each end of the filler card, [Figure 4 on page 6.](#page-9-0)
	- \_\_ b. Remove the filler card from the card socket and discard it.

<span id="page-9-0"></span>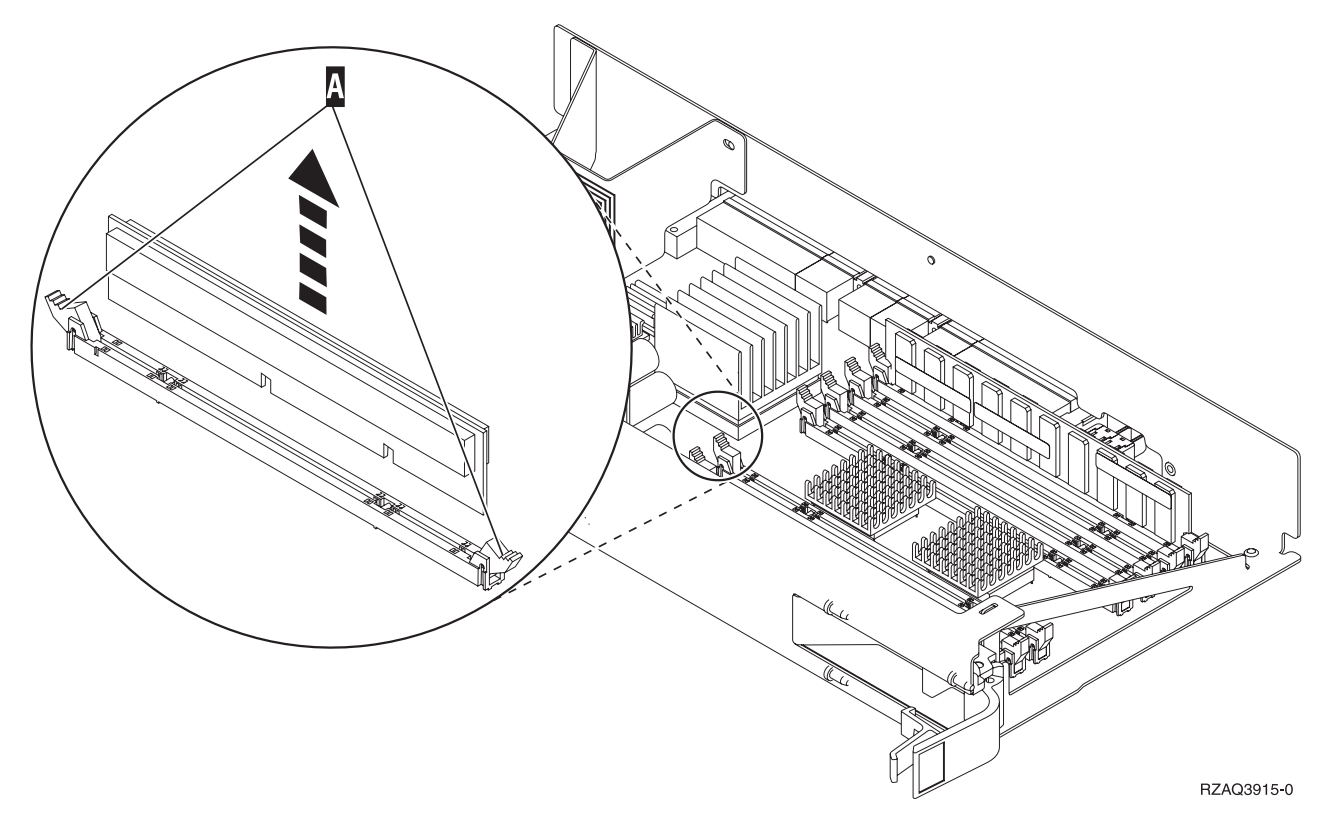

*Figure 4. Remove memory from processor card assembly*

- $\Box$  11. Remove the processor card assembly  $\Lambda$  by doing the following:
	- \_\_ a. Unlatch the two latches until the card assembly slightly "pops" out.
	- \_\_ b. Pull on both latches at the same time to remove the card assembly from the system unit.
	- \_\_ c. Turn the card assembly over and lay it on the static protective bag.
- $\_$  12. Remove a memory card from the processor card assembly (Figure 4  $\Lambda$ ) and install the memory card in the 2884 assembly by doing the following:
	- \_\_ a. Look carefully at the notches on the bottom of the memory card. The distance between the notches and the end of the memory card is slightly different.
	- \_\_ b. Align the card as shown in [Figure 5 on page 7.](#page-10-0)
	- \_\_ c. Match the keyed notches and push down on the card until the latches close.

<span id="page-10-0"></span>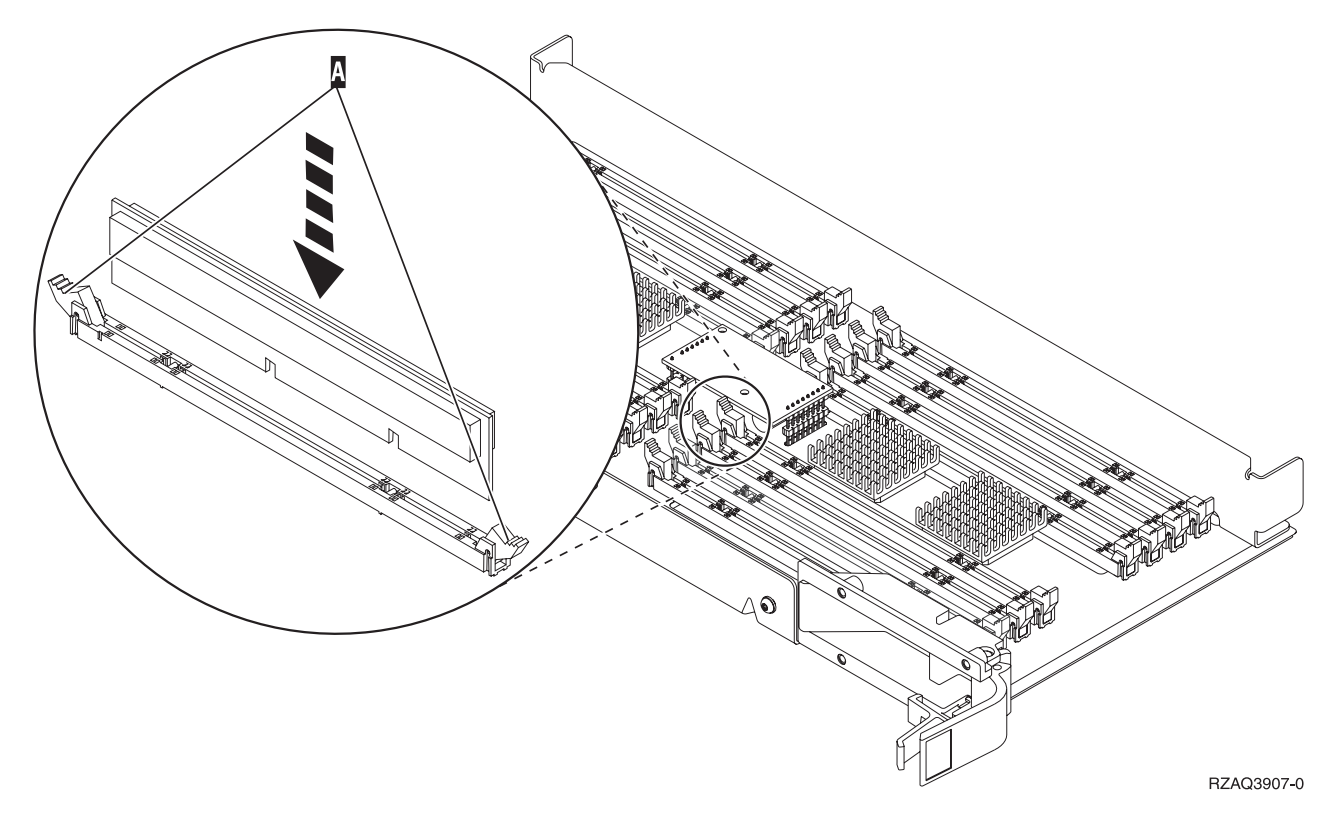

*Figure 5. Install Memory Cards*

- \_\_ 13. Remove and install the remaining memory cards.
- \_\_ 14. When you finish installing all the memory cards, turn the card assembly over, and slide it into the system unit ( $\overline{B}$  in [Figure 2 on page 4\)](#page-7-0). Push on both card latches at the same time. Close the latches when you cannot push the card assembly any further into the system unit.
- $\Box$  15. Reinstall the processor card assembly ( $\Lambda$  in [Figure 2 on page 4\)](#page-7-0).
- \_\_ 16. Reinstall the access cover.
- \_\_ 17. You have completed the installation of the memory cards in your system. **Go to ["Install system unit covers" on page 24.](#page-27-0)**
- \_\_ 18. Do you already have a 2884 card assembly installed in postition B of [Figure 6 on page 8](#page-11-0) in your model 820?

<span id="page-11-0"></span>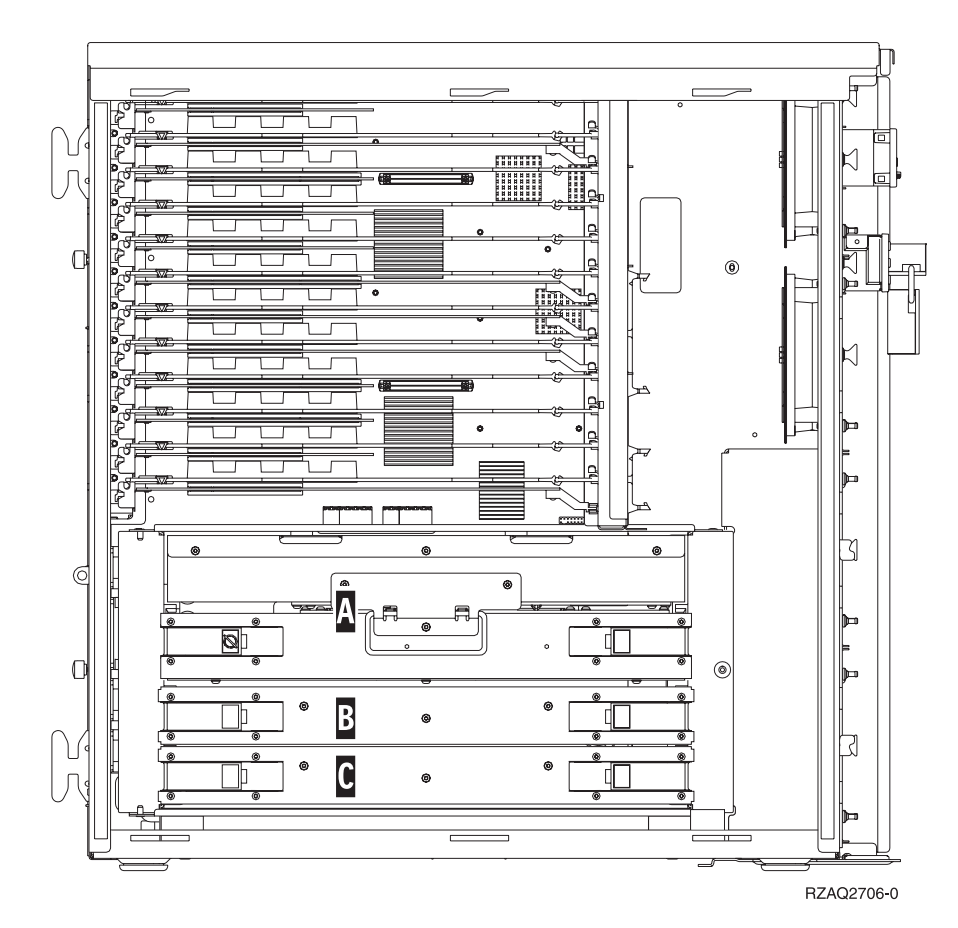

*Figure 6. Location of card assemblies in 820 system unit*

- Yes: Continue with the next step.
- No: Go to step [31 on page 10.](#page-13-0)
- \_\_ 19. **Figure 6** shows the location of the 2884 card assemblies B, C and the processor card assembly A in a model 820.
- $\Box$  20. Remove the empty card assembly  $\Box$  by doing the following:
	- \_\_ a. Unlatch the two latches on the 2884 until the card assembly slightly "pops" out.
	- \_\_ b. Pull on both latches at the same time to remove the card assembly from the system unit.
- \_\_ 21. Locate the new 2884 card assembly.
- \_\_ 22. **Before you remove the blank filler cards and install the memory into the card assembly**, read the following:
	- v **[Figure 7 on page 9](#page-12-0)** shows memory card locations on the main storage card assembly.
	- v Fill positions **C** and **D** before installing memory cards in positions **E**, **F**, **G**, and **H**.
	- Install memory in sets of four. For example, you cannot fill only positions **E** and **G** and later fill positions **F** and **H**. You must install all four memory cards at one time.
	- v Pairs of memory cards must be either 128 MB, 256 MB, 512 MB, or 1 GB. Pairs installed in **E** and **G** must match pairs installed in **F** and **H**.

<span id="page-12-0"></span>

| A       | 朝<br>電<br>----------------                                                                                                    | 韋<br>------------------------<br>崇加                                                                                                    | C       |
|---------|----------------------------------------------------------------------------------------------------|----------------------------------------------------------------------------------------------------|---------|
| E       | 境面<br>畫<br>------<br>┯                                                                                                    | 臣<br>−                                                                                                    | G       |
| J<br>N  | 朝<br>−                                                                                                    | −                                                                                                    | Ō       |
|         | 歮<br>归<br><b>F H H H H H H</b><br><u></u><br><b>HHHH</b><br>$\sharp$<br>日日日<br>日日日<br>6 8 8 8 8 8 8<br>$\sharp$<br>Ħ<br>ĦĦ<br><b>HHHHH</b><br>日日日<br><b>HHH</b><br>HÜHÜHÜ<br>日日日<br>目目目<br>日日日<br>日日日<br><b>HHHHH</b><br><b>HHHHH</b> | Æ<br>ਜ⊐ਜ<br>*******<br><del>.</del><br><b>HHH</b><br><b>HHHH</b><br>$H$ $H$<br>日日日<br>$\circ$<br>目目目<br>目目目<br><b>HH</b><br>日日<br>н<br>ıн<br>в<br>Ħ<br>日日日<br><b>HHHH</b><br>日日日<br>ΙE<br>日日<br><b>HHHH</b><br>#####<br>ΙĿ<br>目目目<br>日日<br><b>HHH</b><br>ℍ<br>日日日<br>日日<br><b><i><u>HHHHHH</u></i></b><br>-------<br>Щ |         |
| P       | <u>.</u><br><u>E E E E E E E E</u><br>装置<br>母<br>-----------                                                                                                    | <u></u><br><u>6 8 8 8 8 8 8 8</u><br>晶节节<br>----------------<br>-----                                                                                                    | D       |
| V<br>IN | 置加<br>雪                                                                                                    | . き<br>÷                                                                                                    |         |
| G       | 謺<br>$\mathbf{r}$<br>$\overline{r}$<br>電<br>$F = T$<br>┰                                                                                                    | 髩<br>$\overline{r}$<br>œт                                                                                                    | т<br>ı. |
| B       | ≡∉∰<br>モチ色血<br>⊚<br>$\overline{1}$<br>$F = T$                                                                                                    | 吨等                                                                                                    |         |
|         | $\circledcirc$                                                                                                    | (O)<br>RZAQ3908-0                                                                                                    |         |

*Figure 7. Memory Locations on Card Assembly*

- \_\_ 23. Remove the blank filler cards from the positions where you will install the memory cards by doing the following:
	- \_\_ a. Push outward on the latches that are located at each end of the filler card.
	- \_\_ b. Remove the filler card from the card socket and discard it.
- \_\_ 24. Find the package that contains the new memory cards.
- \_\_ 25. **Attention:** Memory cards are fragile. Handle with care. Remove a memory card, **one at a time**, from the static protective package.
- \_\_ 26. Refer to [Figure 8 on page 10](#page-13-0) to install the memory card by doing the following:
	- \_\_ a. Look carefully at the notches on the bottom of the memory card. The distance between the notches and the end of the memory card is slightly different.
	- \_\_ b. Align the card as shown in [Figure 8 on page 10.](#page-13-0)
	- \_\_ c. Match the keyed notches and push down on the card until the latches close.

<span id="page-13-0"></span>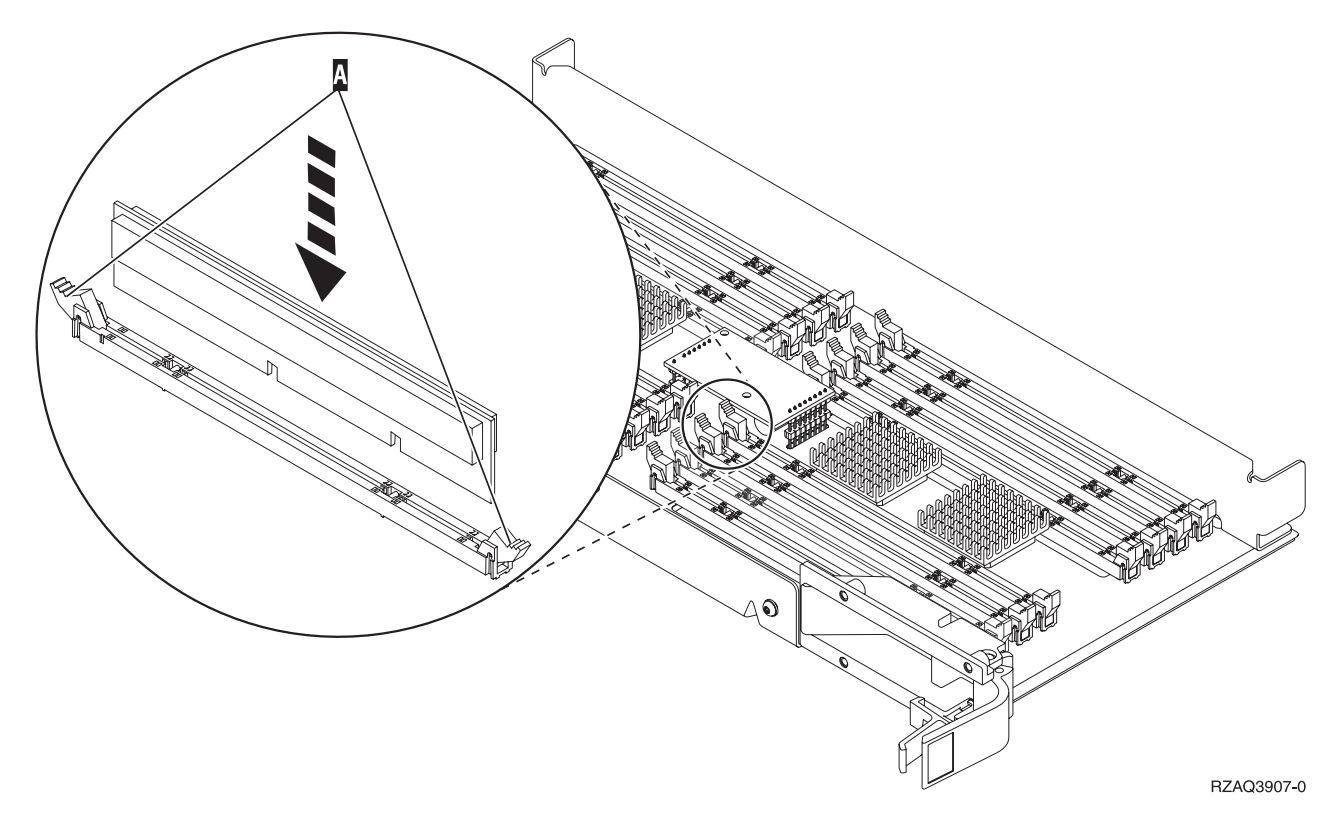

*Figure 8. Install Memory Cards*

- \_\_ 27. Install the remaining memory cards.
- \_\_ 28. When you finish installing all the memory cards, turn the card assembly over, and slide it into the system unit ( $\mathbb{C}$ ). Push on both card latches at the same time. Close the latches when you cannot push the card assembly any further into the system unit.
- \_\_ 29. Reinstall the access cover.
- \_\_ 30. You have completed the installation of the memory cards in your system. **Go to ["Install system unit covers"](#page-27-0) on page 24.**
- $\equiv$  31. Remove the processor card assembly **A** by doing the following:
	- \_\_ a. Unlatch the two latches until the card assembly slightly "pops" out.
	- \_\_ b. Pull on both latches at the same time to remove the card assembly from the system unit.
	- \_\_ c. Turn the card assembly over and lay it on the static protective bag.
- \_\_ 32. Remove the empty card assembly B by doing the following:
	- \_\_ a. Unlatch the two latches on the 2884 until the card assembly slightly "pops" out. Refer to Figure 9 on page  $11$  B.
	- \_\_ b. Pull on both latches at the same time to remove the card assembly from the system unit.

<span id="page-14-0"></span>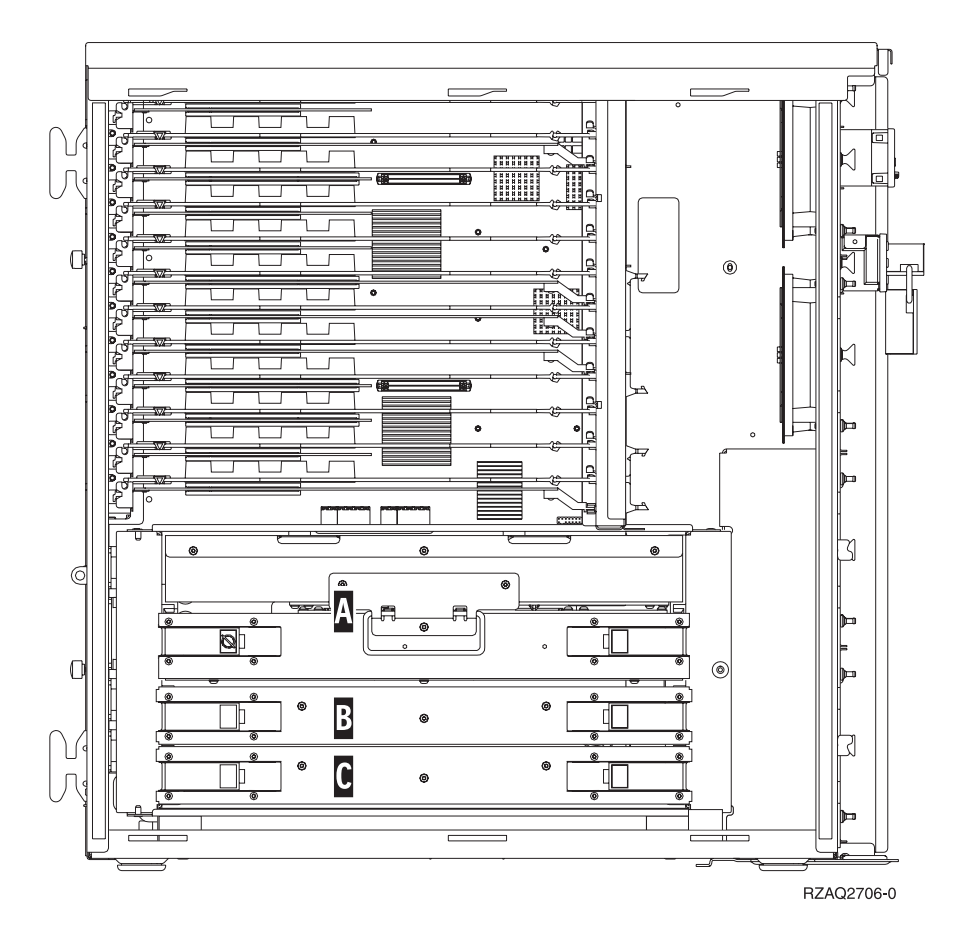

*Figure 9. Location of card assemblies in 820 system unit*

- \_\_ 33. Locate the new 2884 card assembly.
- \_\_ 34. **Before you remove the blank filler cards and install the memory into the card assembly**, read the following:
	- v **[Figure 10 on page 12](#page-15-0)** shows memory card locations on the main storage card assembly.
	- v Fill positions **C** and **D** before installing memory cards in positions **E**, **F**, **G**, and **H**.
	- Install memory in sets of four. For example, you cannot fill only positions **E** and **G** and later fill positions **F** and **H**. You must install all four memory cards at one time.
	- v Pairs of memory cards must be either 128 MB, 256 MB, 512 MB, or 1 GB. Pairs installed in **E** and **G** must match pairs installed in **F** and **H**.

<span id="page-15-0"></span>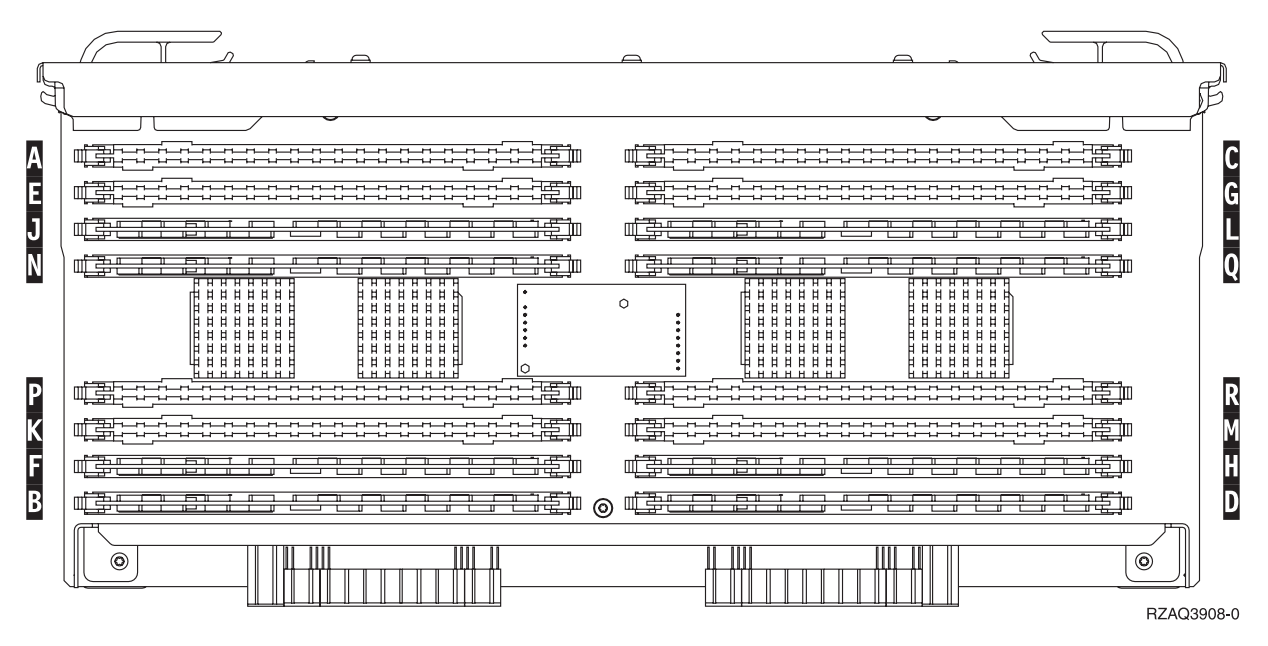

*Figure 10. Memory Locations on Card Assembly*

- \_\_ 35. Remove the blank filler cards from the positions where you will install the memory cards by doing the following:
	- **a.** Push outward on the latches **A** that are located at each end of the filler card, [Figure 14 on page 16.](#page-19-0)
	- \_\_ b. Remove the filler card from the card socket and discard it.
- 36. Remove a memory card from the processor card assembly [\(Figure 11 on](#page-16-0) [page 13](#page-16-0)  $\Lambda$  ) and install the memory card in the 2884 card assembly by doing the following:

<span id="page-16-0"></span>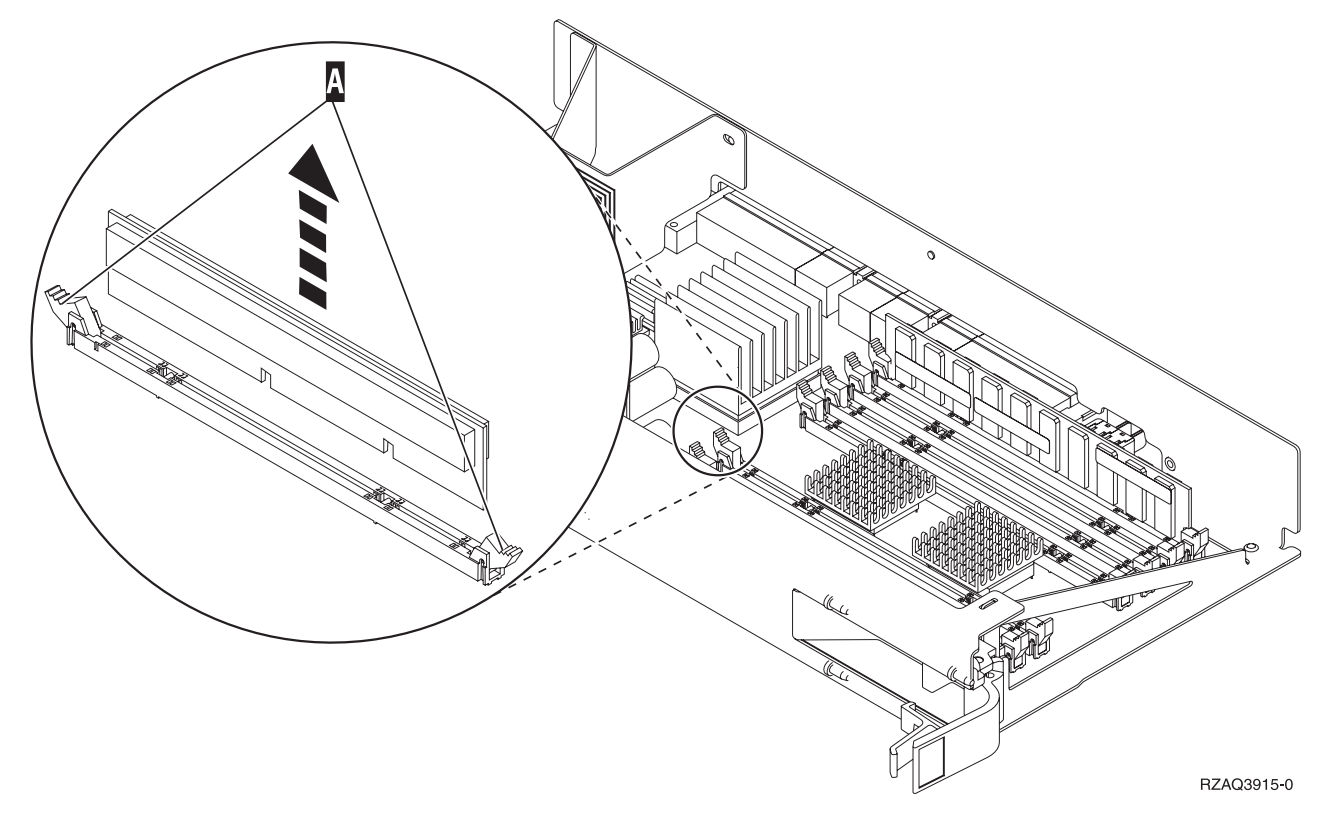

*Figure 11. Remove memory from processor card assembly*

- \_\_ a. Look carefully at the notches on the bottom of the memory card. The distance between the notches and the end of the memory card is slightly different.
- \_\_ b. Align the card as shown in [Figure 12 on page 14.](#page-17-0)
- \_\_ c. Match the keyed notches and push down on the card until the latches close.

<span id="page-17-0"></span>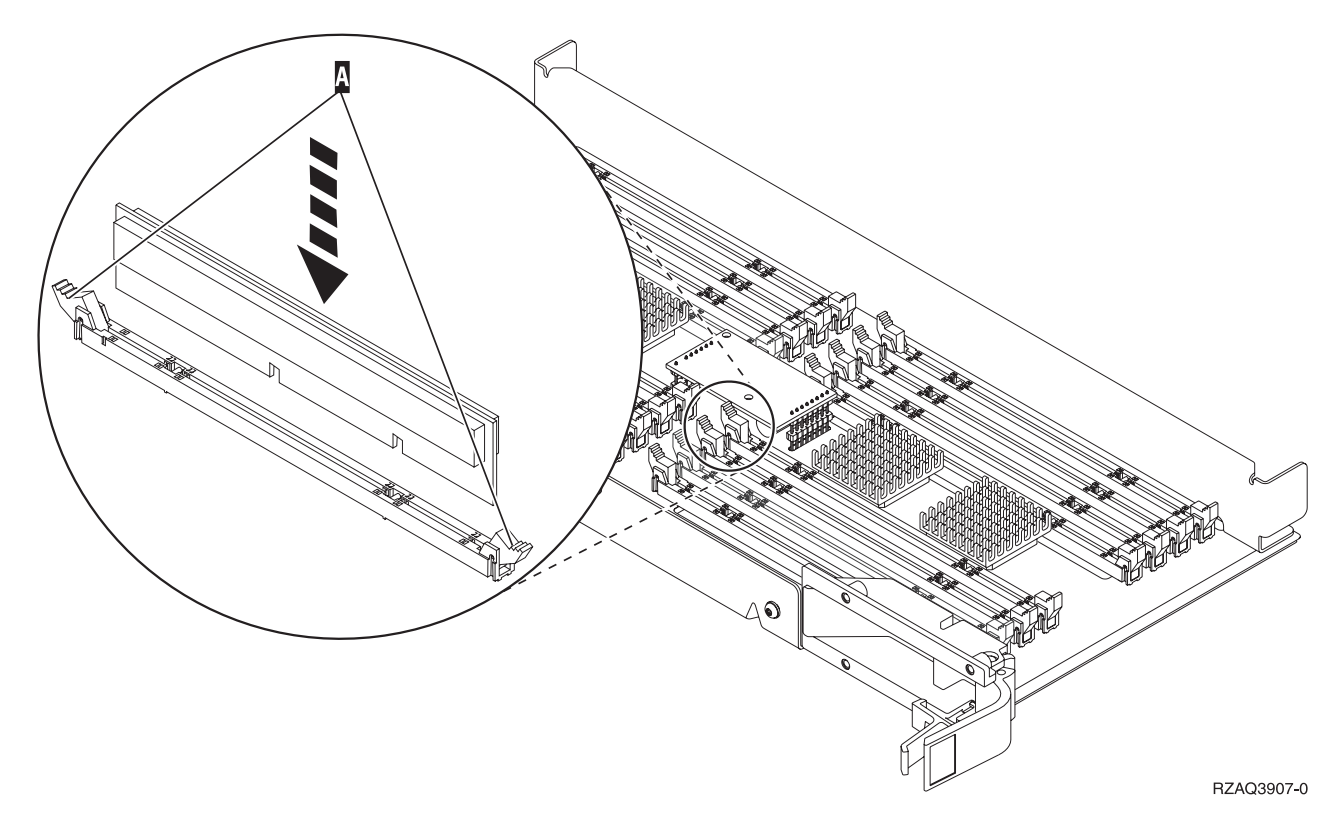

*Figure 12. Install Memory Cards*

- \_\_ 37. Remove and install the remaining memory cards.
- \_\_ 38. When you finish installing all the memory cards, turn the card assembly over, and slide it into the system unit  $\overline{B}$ . Push on both card latches at the same time. Close the latches when you cannot push the card assembly any further into the system unit.
- \_\_ 39. Reinstall the processor card assembly A.
- 40. Reinstall the access cover.
- \_\_ 41. You have completed the installation of the memory cards in your system. **Go to ["Install system unit covers"](#page-27-0) on page 24.**

### **Adding memory to the 2884 card assembly**

- \_\_ 1. **Before you remove the blank filler cards and install the memory into the card assembly**, read the following:
	- v **[Figure 13 on page 15](#page-18-0)** shows memory card locations on the main storage card assembly.
	- v Fill positions **C** and **D** before installing memory cards in positions **E**, **F**, **G**, and **H**.
	- Install memory in sets of four. For example, you cannot fill only positions **E** and **G** and later fill positions **F** and **H**. You must install all four memory cards at one time.
	- v Pairs of memory cards must be either 128 MB, 256 MB, 512 MB, or 1 GB. Pairs installed in **E** and **G** must match pairs installed in **F** and **H**.
	- Go to step [2 on page 15.](#page-18-0)

<span id="page-18-0"></span>

| A       | 朝<br>電<br>----------------                                                                                                    | 韋<br>------------------------<br>崇加                                                                                                    | C       |
|---------|----------------------------------------------------------------------------------------------------|----------------------------------------------------------------------------------------------------|---------|
| E       | 境面<br>畫<br>------<br>┯                                                                                                    | 臣<br>−                                                                                                    | G       |
| J<br>N  | 朝<br>−                                                                                                    | −                                                                                                    | Ō       |
|         | 歮<br>归<br><b>F H H H H H H</b><br><u></u><br><b>HHHH</b><br>$\sharp$<br>日日日<br>日日日<br>6 8 8 8 8 8 8<br>$\sharp$<br>Ħ<br>ĦĦ<br><b>HHHHH</b><br>日日日<br><b>HHH</b><br>HÜHÜHÜ<br>日日日<br>目目目<br>日日日<br>日日日<br><b>HHHHH</b><br><b>HHHHH</b> | Æ<br>ਜ⊐ਜ<br>*******<br><del>.</del><br><b>HHH</b><br><b>HHHH</b><br>$H$ $H$<br>日日日<br>$\circ$<br>目目目<br>目目目<br><b>HH</b><br>日日<br>н<br>ıн<br>в<br>Ħ<br>日日日<br><b>HHHH</b><br>日日日<br>ΙE<br>日日<br><b>HHHH</b><br>#####<br>ΙĿ<br>目目目<br>日日<br><b>HHH</b><br>ℍ<br>日日日<br>日日<br><b><i><u>HHHHHH</u></i></b><br>-------<br>Щ |         |
| P       | <u>.</u><br><u>E E E E E E E E</u><br>装置<br>母<br>-----------                                                                                                    | <u></u><br><u>6 8 8 8 8 8 8 8</u><br>晶节节<br>----------------<br>-----                                                                                                    | D       |
| V<br>IN | 置加<br>雪                                                                                                    | . き<br>÷                                                                                                    |         |
| G       | 謺<br>$\mathbf{r}$<br>$\overline{r}$<br>電<br>$F = T$<br>┰                                                                                                    | 髩<br>$\overline{r}$<br>œт                                                                                                    | т<br>ı. |
| B       | ≡∉∰<br>モチ色血<br>⊚<br>$\overline{1}$<br>$F = T$                                                                                                    | 吨等                                                                                                    |         |
|         | $\circledcirc$                                                                                                    | (O)<br>RZAQ3908-0                                                                                                    |         |

*Figure 13. Memory Locations on Card Assembly*

- \_\_ 2. Remove the blank filler cards from the next available positions by doing the following:
	- \_\_ a. Push outward on the latches A that are located at each end of the filler card, [Figure 14 on page 16.](#page-19-0)
	- \_\_ b. Remove the filler card from the card socket and discard it.
- \_\_ 3. Find the package that contains the new memory cards.
- \_\_ 4. **Attention:** Memory cards are fragile. Handle with care. Remove a memory card, **one at a time**, from the static protective package.
- \_\_ 5. Refer to [Figure 14 on page 16](#page-19-0) to install the memory card by doing the following:
	- \_\_ a. Look carefully at the notches on the bottom of the memory card. The distance between the notches and the end of the memory card is slightly different.
	- \_\_ b. Align the card as shown in [Figure 14 on page 16.](#page-19-0)
	- \_\_ c. Match the keyed notches and push down on the card until the latches close.

<span id="page-19-0"></span>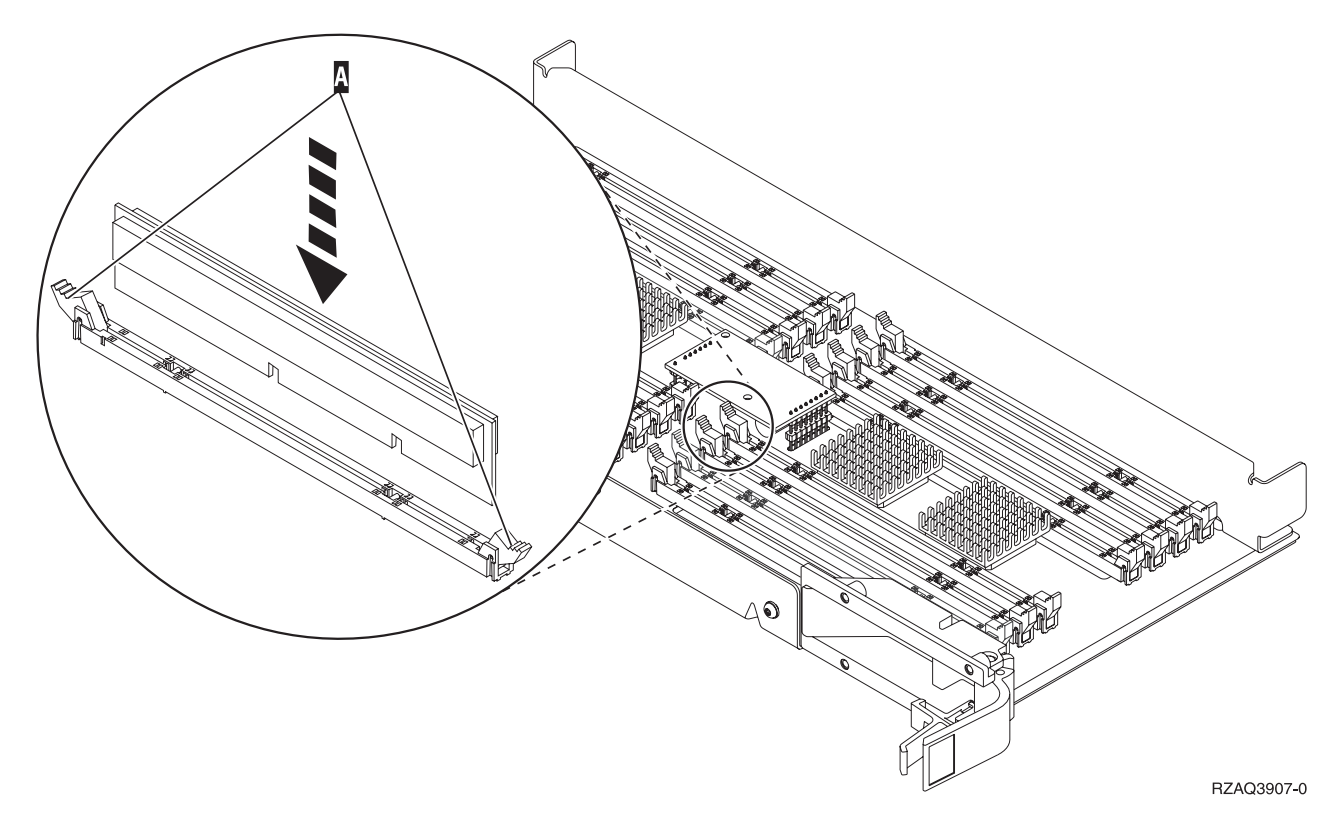

*Figure 14. Install Memory Cards*

- \_\_ 6. Install the remaining memory cards.
- \_\_ 7. When you finish installing all the memory cards, turn the card assembly over, and slide it into the system unit. Push on both card latches at the same time. Close the latches when you cannot push the card assembly any further into the system unit.
- \_\_ 8. Reinstall the access cover.
- \_\_ 9. You have completed the installation of the memory cards in your system. **Go to ["Install system unit covers"](#page-27-0) on page 24.**

#### **Adding memory to the processor card assembly**

- \_\_ 1. **Before you remove the blank filler cards and install the memory into the card assembly**, read the following:
	- v **[Figure 15 on page 17](#page-20-0)** shows memory card locations on the main storage card assembly.
	- v Fill positions **C** and **D** before installing memory cards in positions **E**, **F**, **G**, and **H**.
	- Install memory in sets of four. For example, you cannot fill only positions **E** and **G** and later fill positions **F** and **H**. You must install all four memory cards at one time.
	- v Pairs of memory cards must be either 128 MB, 256 MB, 512 MB, or 1 GB. Pairs installed in **E** and **G** must match pairs installed in **F** and **H**.
	- Go to step [2 on page 17.](#page-20-0)

<span id="page-20-0"></span>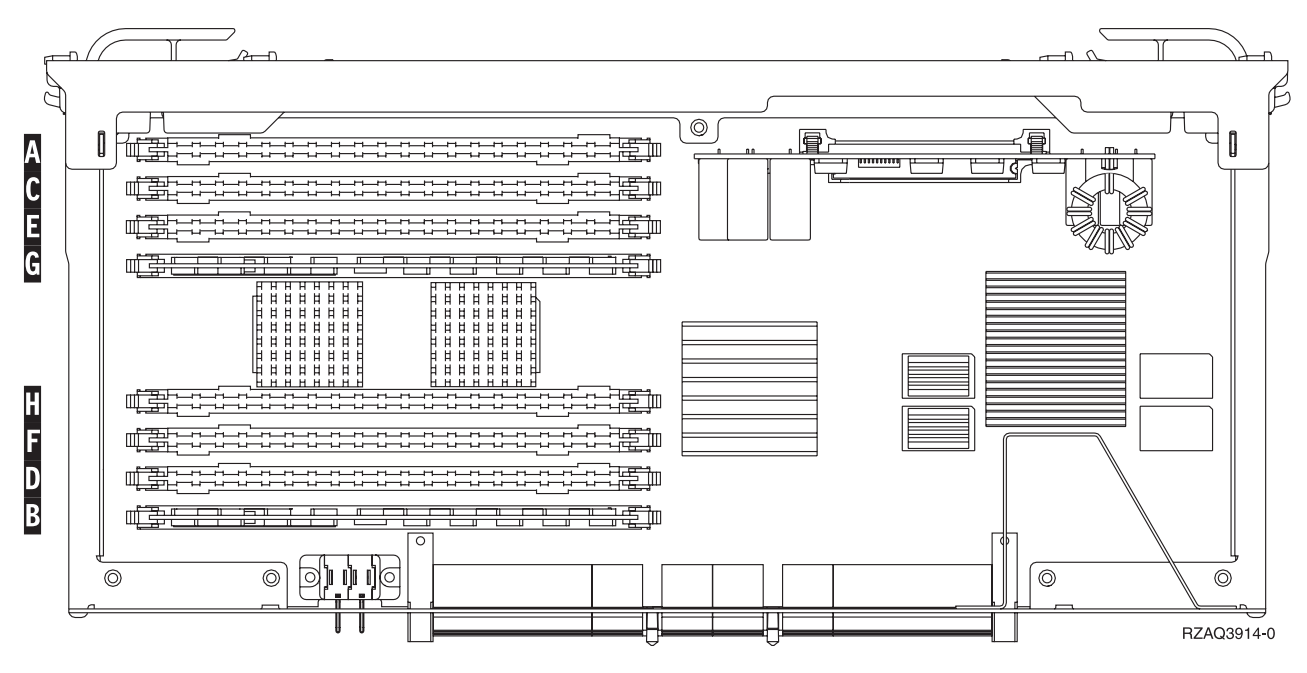

*Figure 15. Memory Locations on Card Assembly*

- \_\_ 2. Remove the blank filler cards from the next available positions by doing the following:
	- \_\_ a. Push outward on the latches A that are located at each end of the filler card, [Figure 16 on page 18.](#page-21-0)
	- \_\_ b. Remove the filler card from the card socket and discard it.
- \_\_ 3. Find the package that contains the new memory cards.
- \_\_ 4. **Attention:** Memory cards are fragile. Handle with care. Remove a memory card, **one at a time**, from the static protective package.
- \_\_ 5. Refer to [Figure 16 on page 18](#page-21-0) to install the memory card by doing the following:
	- \_\_ a. Look carefully at the notches on the bottom of the memory card. The distance between the notches and the end of the memory card is slightly different.
	- \_\_ b. Align the card as shown in [Figure 16 on page 18.](#page-21-0)
	- \_\_ c. Match the keyed notches and push down on the card until the latches close.

<span id="page-21-0"></span>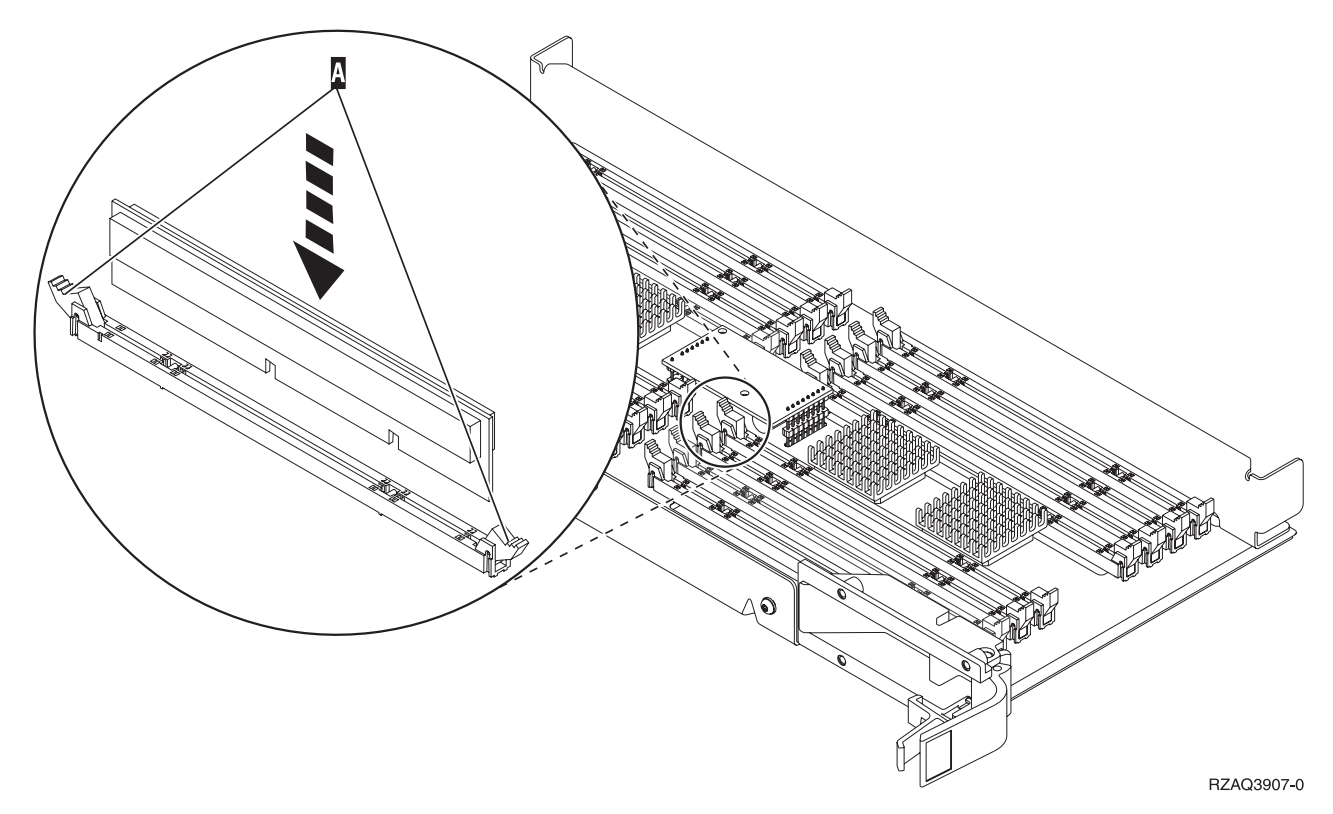

*Figure 16. Install Memory Cards*

- \_\_ 6. Install the remaining memory cards.
- \_\_ 7. When you finish installing all the memory cards, turn the card assembly over, and slide it into the system unit. Push on both card latches at the same time. Close the latches when you cannot push the card assembly any further into the system unit.
- \_\_ 8. Reinstall the access cover.
- \_\_ 9. You have completed the installation of the memory cards in your system. **Go to ["Install system unit covers"](#page-27-0) on page 24.**

## **Adding memory located with your processor on the backplane**

\_\_ 1. **[Figure 17 on page 19](#page-22-0)** and **[Figure 18 on page 20](#page-23-0)** show the memory card connectors on the processor A inside your system unit.

<span id="page-22-0"></span>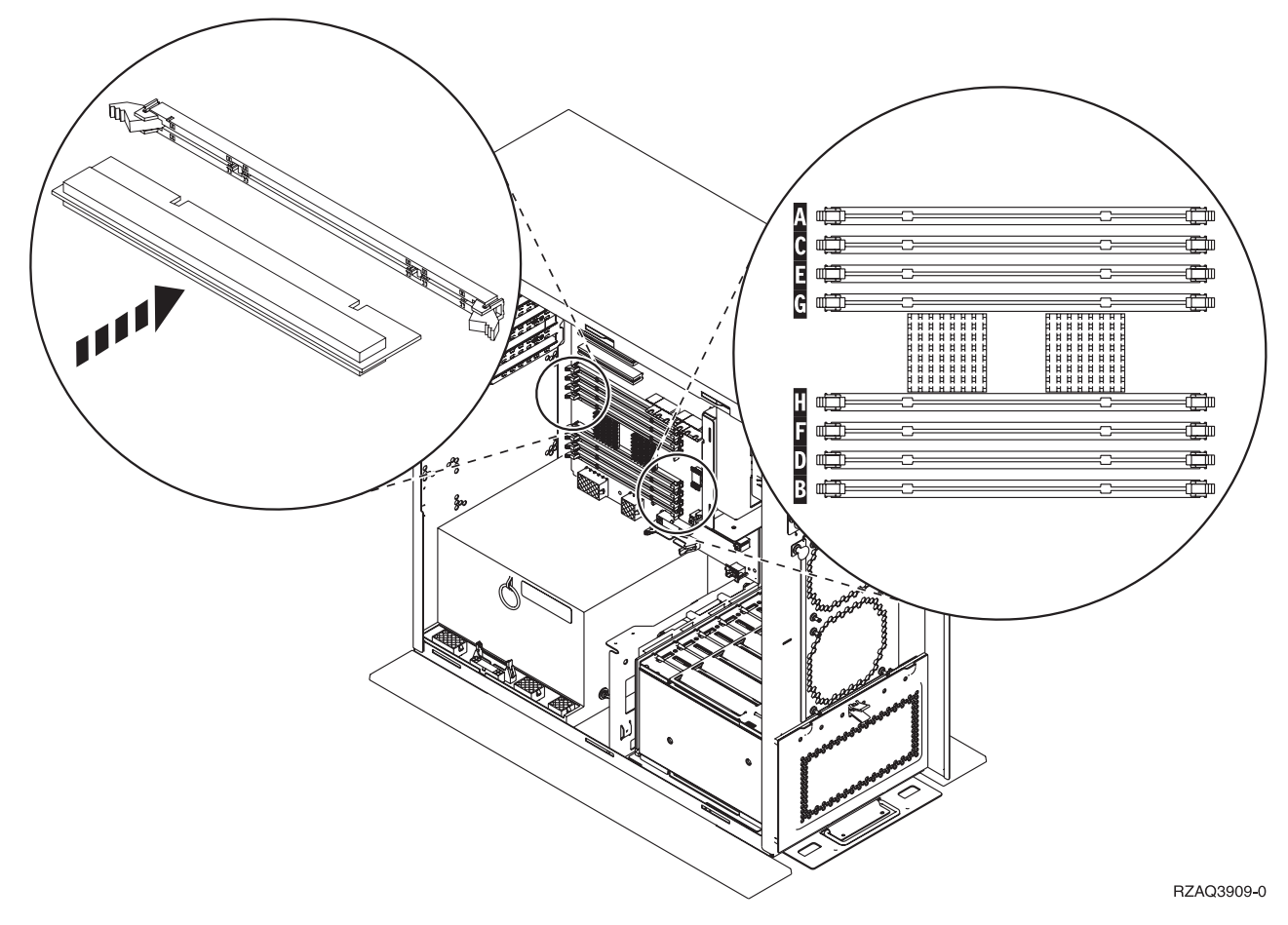

*Figure 17. Memory Connectors View 1*

<span id="page-23-0"></span>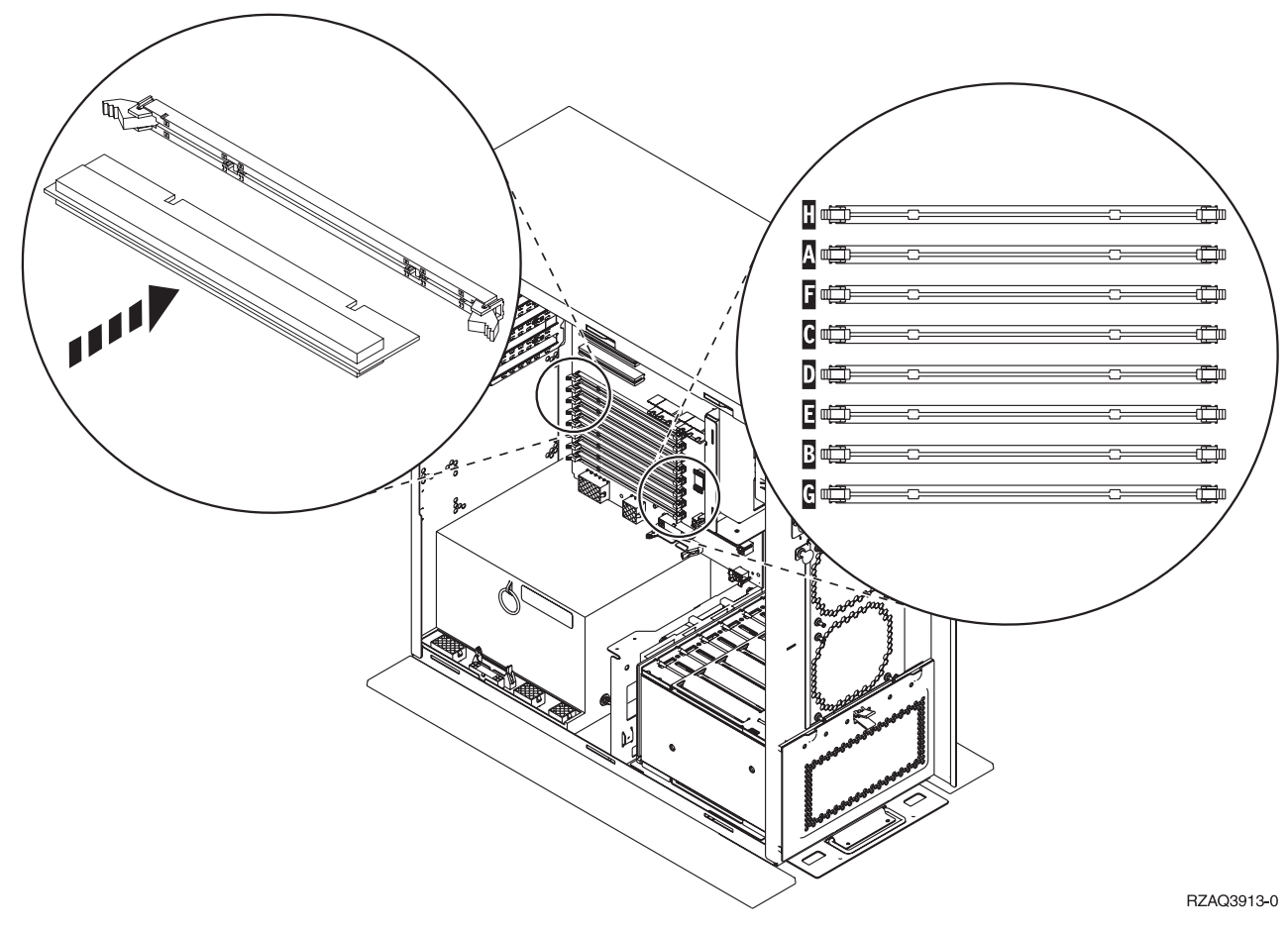

*Figure 18. Memory Connectors View 2*

- 2. Refer to the figure that matches your system unit to place the memory in the correct order.
- \_\_ 3. Place memory cards as follows on the processor:
	- v In pairs, beginning with **C and D**, then **E and F**, and so on.
	- v Each pair of storage cards must be either 128 MB, 256 MB, 512 MB, or 1 GB.
- 4. Remove the blank filler cards from the next available positions by doing the following:
	- \_\_ a. Push outward on the latches that are located at each end of the filler card, [Figure 17 on page 19.](#page-22-0)
	- \_\_ b. Remove the filler card from the card socket and discard it.
- 5. Find the package that contains the new memory cards.
- \_\_ 6. **Attention:** Memory cards are fragile. Handle with care. Remove a memory card, **one at a time**, from the static protective package.
- \_\_ 7. Install the memory card in the next available position beginning with **C and D** by doing the following:
	- \_\_ a. Look carefully at the notches on the bottom of the memory card. The distance between the notches and the end of the card is slightly different.
	- \_\_ b. Align the card as shown in [Figure 17 on page 19](#page-22-0) or Figure 18. Push forward on the card until the latches close.
- <span id="page-24-0"></span>8. Install the second memory card.
- 9. Do you have any other memory cards to install?
	- Yes: Repeat steps [2 on page 20](#page-23-0) through 8.
	- No: Continue with the next step.
- \_\_ 10. Do you have any other adapter cards or devices to install?
	- No: Go to ["Install system unit covers"](#page-27-0) on page 24.
	- Yes: If you have another device such as an adapter card, a tape unit, or disk units to install, locate the instructions for that feature.

## **Adding memory to the iSeries 825 processor card assembly**

- A \$ \$ \$ \$ \$ \$ \$ \$ \$ ⊡ ब ा Ŗ  $\odot$  $\theta$
- $\Box$  1. Remove the access cover.  $\Box$  [View video.](javascript:top.movieWindow()

RZAME902-0

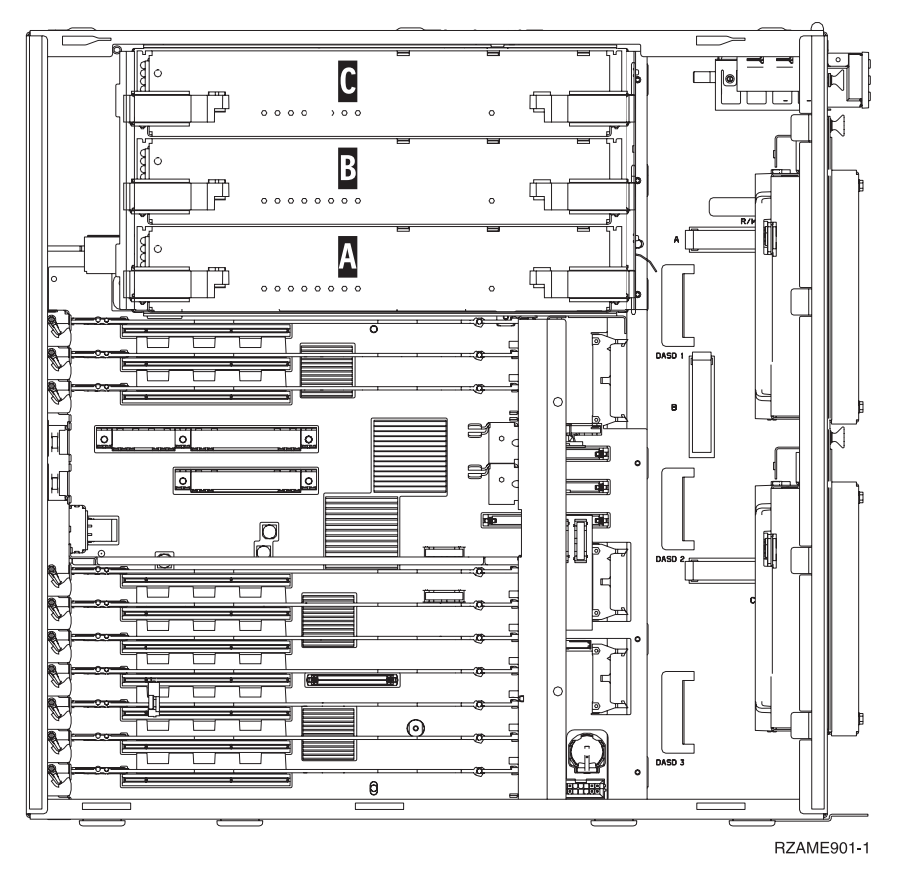

2. Remove the processor card assembly  $\Lambda$  by doing the following:  $\blacksquare$  [View](javascript:top.movieWindow() [video.](javascript:top.movieWindow()

- \_\_ a. Unlatch the two latches until the card assembly slightly "pops" out.
- b. Pull on both latches at the same time to remove the card assembly from the system unit.
- \_\_ c. Place the card assembly on a static protective bag.

**Note:** If A is full, remove processor card assembly B. If B is full, remove processor card assembly **C**.

- \_\_ 3. **Before you remove the blank filler cards and install the memory into the card assembly**, read the following:
	- v **[Figure 19 on page 23](#page-26-0)** shows memory card locations on the main storage card assembly.
	- v Fill positions **C** and **D** before installing memory cards in positions **E**, **F**, **G**, and **H**.
	- Install memory in sets of four. For example, you cannot fill only positions **E** and **G** and later fill positions **F** and **H**. You must install all four memory cards at one time.
	- v Pairs of memory cards must be either 256 MB, 512 MB, 1 GB or 2 GB. Pairs installed in **E** and **G** must match pairs installed in **F** and **H**.
	- Go to step [4 on page 23.](#page-26-0)

<span id="page-26-0"></span>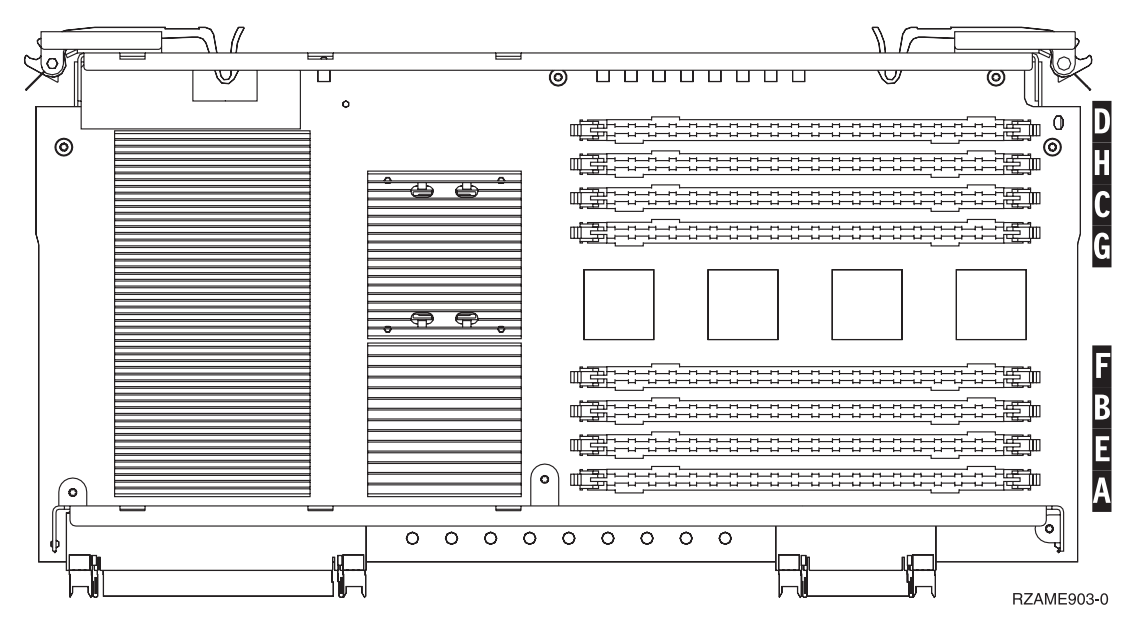

*Figure 19. Memory Locations on Card Assembly*

- 4. Remove the blank filler cards from the next available positions by doing the following:
	- \_\_ a. Push outward on the latches A that are located at each end of the filler card, [Figure 20 on page 24.](#page-27-0)
	- \_\_ b. Remove the filler card from the card socket and discard it.
- 5. Find the package that contains the new memory cards.
- \_\_ 6. **Attention:** Memory cards are fragile. Handle with care. Remove a memory card, **one at a time**, from the static protective package.
- 7. Refer to [Figure 20 on page 24](#page-27-0) to install the memory card by doing the

following:  $\blacksquare$  [View video.](javascript:top.movieWindow()

- \_\_ a. Look carefully at the notches on the bottom of the memory card. The distance between the notches and the end of the memory card is slightly different.
- \_\_ b. Align the card as shown in [Figure 20 on page 24.](#page-27-0)
- \_\_ c. Match the keyed notches and push down on the card until the latches close.

<span id="page-27-0"></span>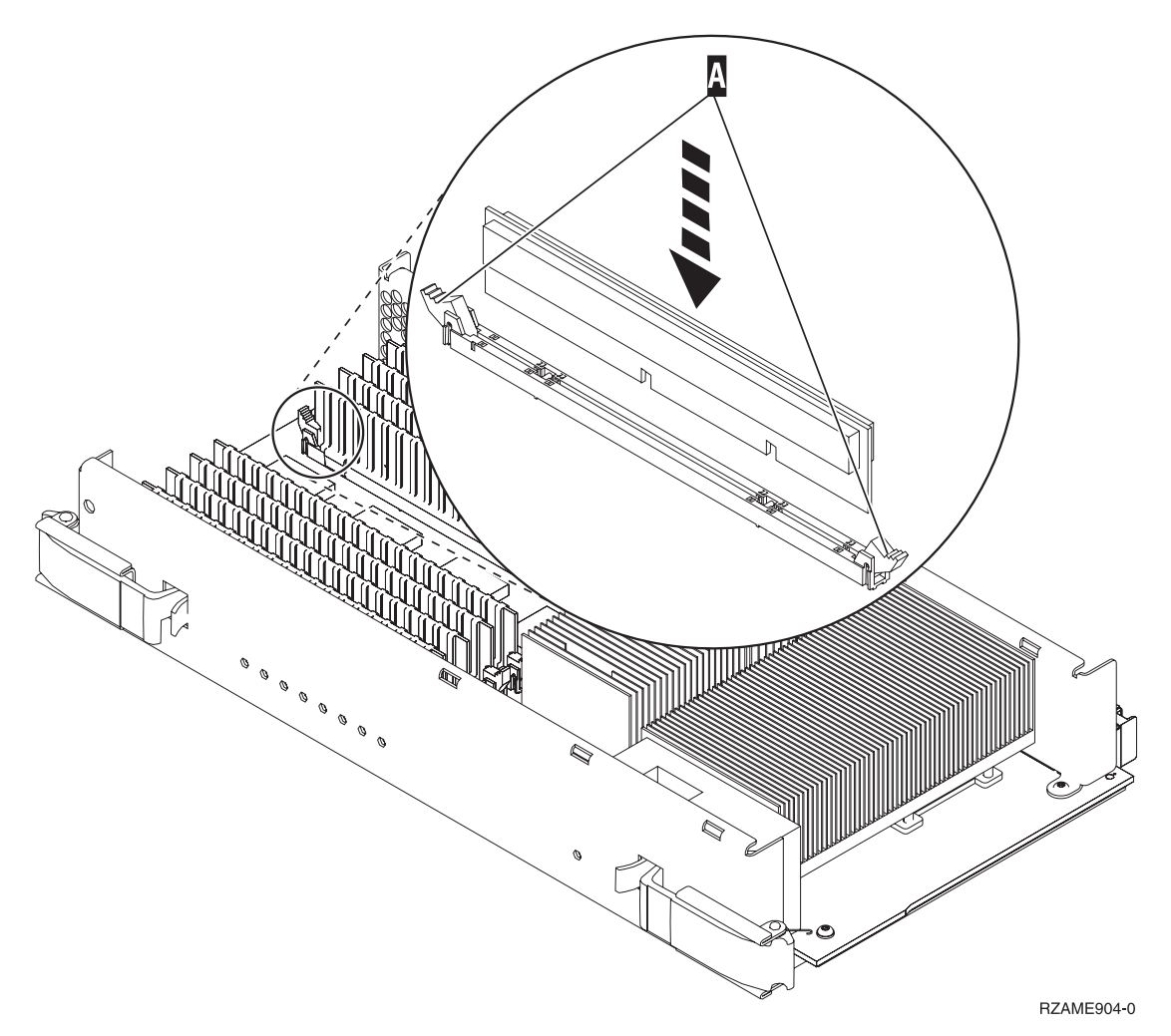

*Figure 20. Install Memory Cards*

- \_\_ 8. Install the remaining memory cards.
- \_\_ 9. When you finish installing all the memory cards, slide the card assembly into the system unit. Push on both card latches at the same time. Close the latches when you cannot push the card assembly any further into the

system unit. $\blacksquare$  [View video.](javascript:top.movieWindow()

- \_\_ 10. Reinstall the access cover.
- \_\_ 11. You have completed the installation of the memory cards in your system. **Go to "Install system unit covers".**

## **Install system unit covers**

- \_\_ 1. Remove the wrist strap.
- \_\_ 2. **[Figure 21 on page 25](#page-28-0)** shows how to install the system unit side cover by aligning the tabs on the top and bottom edge. Press forward to make sure that all tabs enter the slots. Slide the cover toward the front of the system unit until it stops and install the screws.

<span id="page-28-0"></span>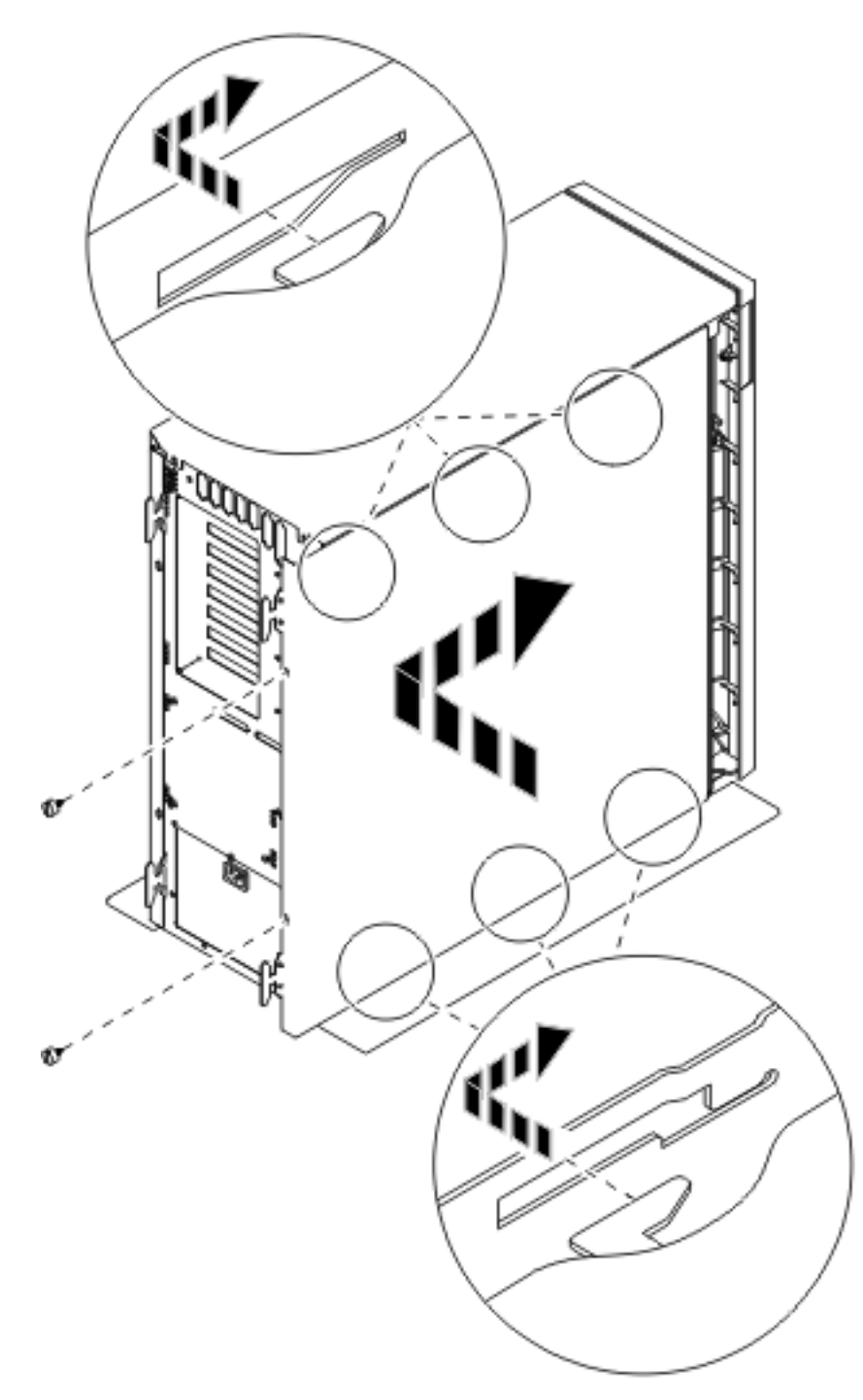

*Figure 21. Install system unit side cover*

\_\_ 3. Install the system unit back cover if you have one.

<span id="page-29-0"></span>\_\_ 4. **DANGER**

**An electrical outlet that is not correctly wired could place hazardous voltage on metal parts of the system or the products that attach to the system. It is the customer's responsibility to ensure that the outlet is correctly wired and grounded to prevent an electrical shock. (RSFTD201)**

Plug the following power cords into an electrical outlet.

- System unit
- v System unit console

**Note:** Do **not** power on your system unit at this time.

\_\_ 5. Plug in and power on all attached devices, such as printers and displays.

#### **Completing the installation**

- \_\_ 1. Select your system unit below:
	- \_\_ **270 or 810**: Continue with the next step.
	- \_\_ **820 or 825**: Go to step 4.
- \_\_ 2. Look at the Function/Data display on the control panel. Refer to ["System-unit control panel"](#page-36-0) on page 33.
- \_\_ 3. Does **01 B N V=S** appear in the Function/Data display?
	- Yes: Continue with step [6 on page 27.](#page-30-0)
	- No: Do the following:
		- \_\_ a. Press the Increment/Decrement push button until **02** appears in the Function/Data display.
		- \_\_ b. Press the Enter push button on the control panel.
		- \_\_ c. Press the Increment/Decrement push button until **B** appears in the Function/Data display.
		- \_\_ d. Press the Enter push button on the control panel.
		- \_\_ e. Press the Increment/Decrement push button until **N** appears in the Function/Data display.
		- \_\_ f. Press the Enter push button on the control panel.
		- \_\_ g. Press the Increment/Decrement push button until **S** appears in the Function/Data display.
		- \_\_ h. Press the Enter push button on the control panel.
		- \_\_ i. Press the Increment/Decrement push button until **01** appears in the Function/Data display.
		- \_\_ j. Press the Enter push button on the control panel.

**01 B N S** should appear in the Function/Data display. If it does not, repeat steps 3a through 3i.

- $\equiv$  k. Go to step [6 on page 27.](#page-30-0)
- \_\_ 4. Look at the Function/Data display on the control panel.
- \_\_ 5. Does **01 B V=S** appear in the Function/Data display with the Normal mode indicator (OK) illuminated?
	- Yes: Continue with the next step.
	- No: Do the following:
		- \_\_ a. Press the Mode Select button until the Manual mode indicator (a small hand) lights up.
- <span id="page-30-0"></span>\_\_ b. Press the Increment/Decrement push button until **02** appears in the Function/Data display.
- \_\_ c. Press the Enter push button on the control panel.
- \_\_ d. Press the Increment/Decrement push button until **B** appears in the Function/Data display.
- \_\_ e. Press the Enter push button on the control panel.
- \_\_ f. Press the Increment/Decrement push button until **S** appears in the Function/Data display.
- \_\_ g. Press the Enter push button on the control panel.
- \_\_ h. Press the Mode Select button until the Normal indicator (**OK**) lights up.
- \_\_ i. Press the Increment/Decrement push button until **01** appears in the Function/Data display.
- \_\_ j. Press the Enter push button on the control panel.

**01 B S** should appear in the Function/Display panel. If it does not appear, repeat steps [5a on page 26](#page-29-0) through 5i.

- $\mathsf{L}$  k. Go to step 6.
- \_\_ 6. Power on the workstation or PC that is your console.
- 7. Press the system unit power-on button. The power-on light will appear.
	- **Note:** There will be an approximately 10-second delay before power on. The system takes approximately 5 to 20 minutes to power on and complete an IPL.
- \_\_ 8. Sign on the system unit. Ensure that you have service tools authority.
- \_\_ 9. To verify your memory (main storage) card configuration, do the following:
	- \_\_ a. Type **strsst** on the command line and press Enter.
	- \_\_ b. Type **your service tools user ID and service tools password** on the *System Service Tools (SST) Sign On* display and press Enter.
	- \_\_ c. Select **Start a service tool** on the *System Service Tools (SST)* display and press Enter.
	- \_\_ d. Select **Hardware service manager** on the *Start a Service Tool* display and press Enter.
	- \_\_ e. Select **Logical hardware resources (Buses, IOPs, Controllers...)** from the *Hardware Service Manager* display and press Enter.
	- \_\_ f. Select **Main Storage Resources** on the *Logical Hardware Resources* display and press Enter.

Verify that the status is *Operational* for all locations.

**Note:** If the status is not Operational, check the memory cards.

\_\_ g. If you have a printer, print the configuration list.

**Note:** To print the hardware resources list, press **F12** one time. When the *Logical Hardware Resources* menu appears, press **F6**.

- \_\_ h. To return to the Main Menu, press **F3** three times and then press Enter.
- \_\_ 10. If you changed the value of the *System performance adjustment* option in step [1 on page 2,](#page-5-0) do the following to return to what you had prior to your upgrade:

\_\_ a. On an iSeries command line, type **WRKSYSVAL (QPFRADJ)**.

- \_\_ b. Select **Change** and press Enter.
- \_\_ c. Change the Performance adjustment value to what it was before you did the upgrade.
- \_\_ 11. Your feature installation is complete.

## <span id="page-32-0"></span>**Unit Covers**

Locate the unit you are working on.

- v "270, 810 and 820 system units"
- "825 unit" [on page 31](#page-34-0)
- ["270 or 810 unit in a rack"](#page-34-0) on page 31

# **270, 810 and 820 system units**

To access the memory location, you need to remove the back cover ( $\Box$  [view](javascript:top.movieWindow()

[video\)](javascript:top.movieWindow(), if you have one, and the side cover  $(\Box$  [view video\)](javascript:top.movieWindow():

- \_\_ 1. Place your hand near the bottom of the back cover and lift up and out.
- \_\_ 2. **Attention:** If you are removing the side cover while it is powered on, errors may occur due to electromagnetic interference. Remove the right side cover (view from back) by loosening the thumbscrews and sliding the cover from front to back until it stops.
- \_\_ 3. Pull the cover out.

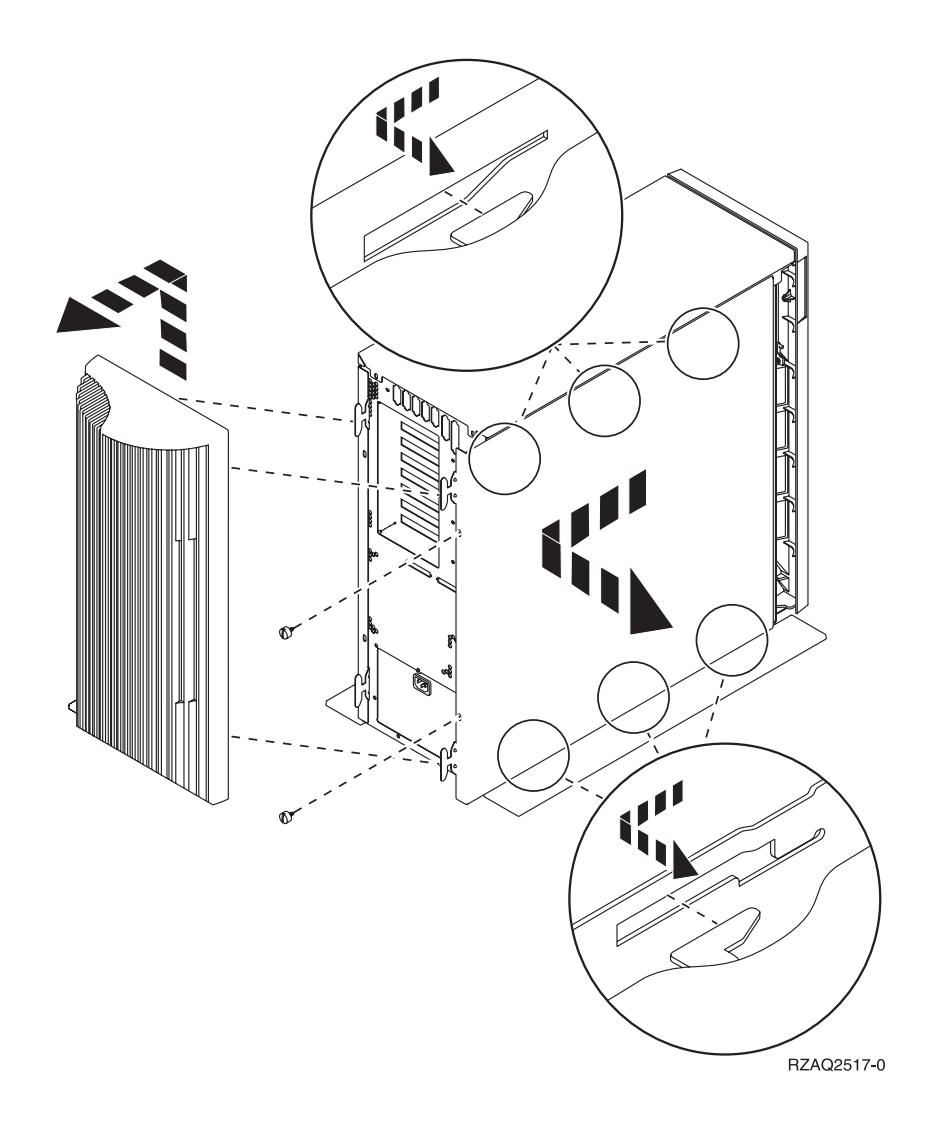

## <span id="page-34-0"></span>**270 or 810 unit in a rack**

1. Press latches  $\begin{bmatrix} 8 \end{bmatrix}$  and pull the server out using the handle  $\begin{bmatrix} 0 \end{bmatrix}$ .

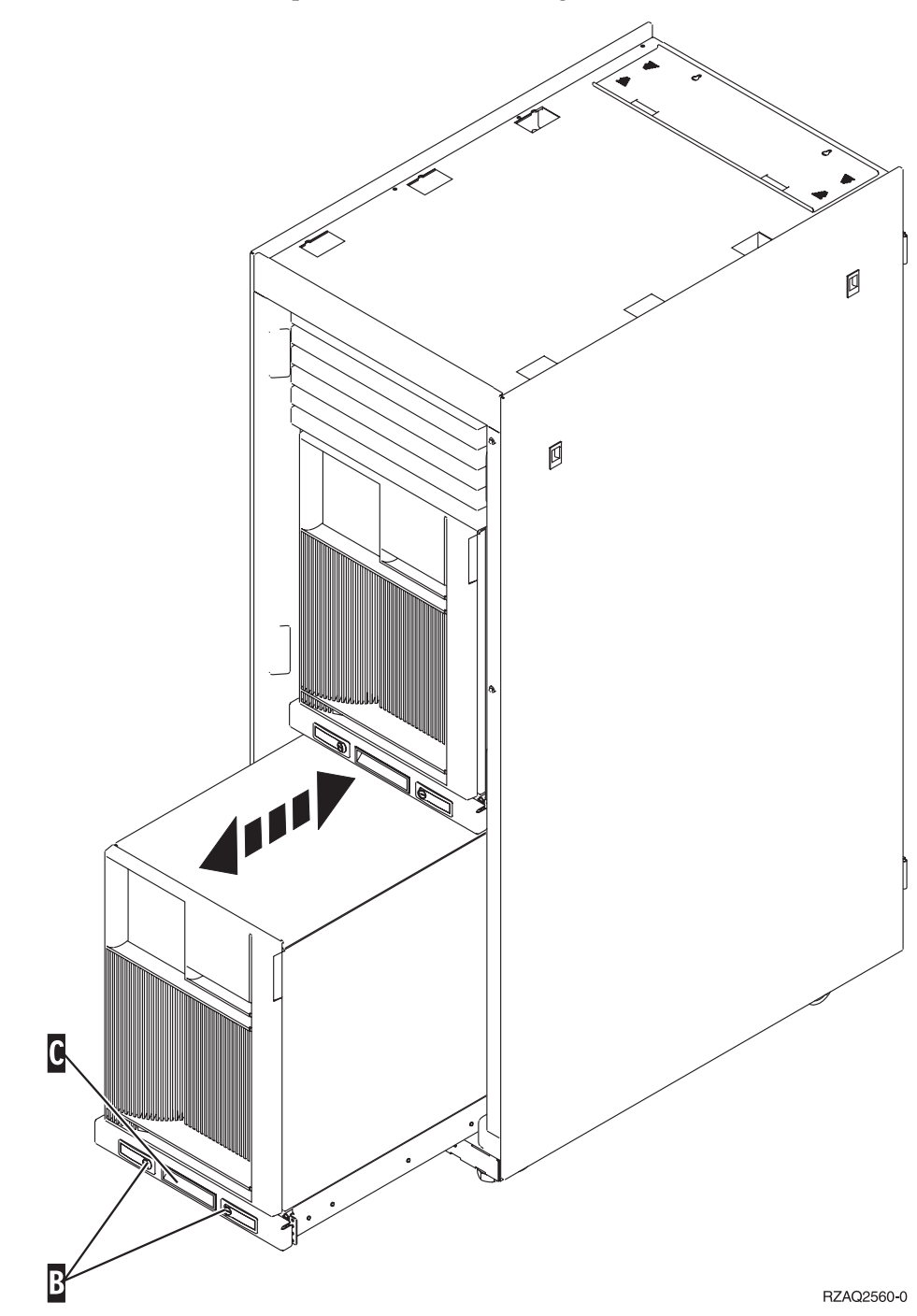

2. Refer to the previous unit diagram to remove the side cover.

## **825 unit**

To access the PCI card location, you need to remove the back cover and the side cover:

- \_\_ 1. Place your hand near the bottom of the back cover and lift up and out.
- \_\_ 2. Remove the right side cover (view from back) by loosening the thumbscrews and sliding the cover from front to back until it stops.

\_\_ 3. Pull the cover out.

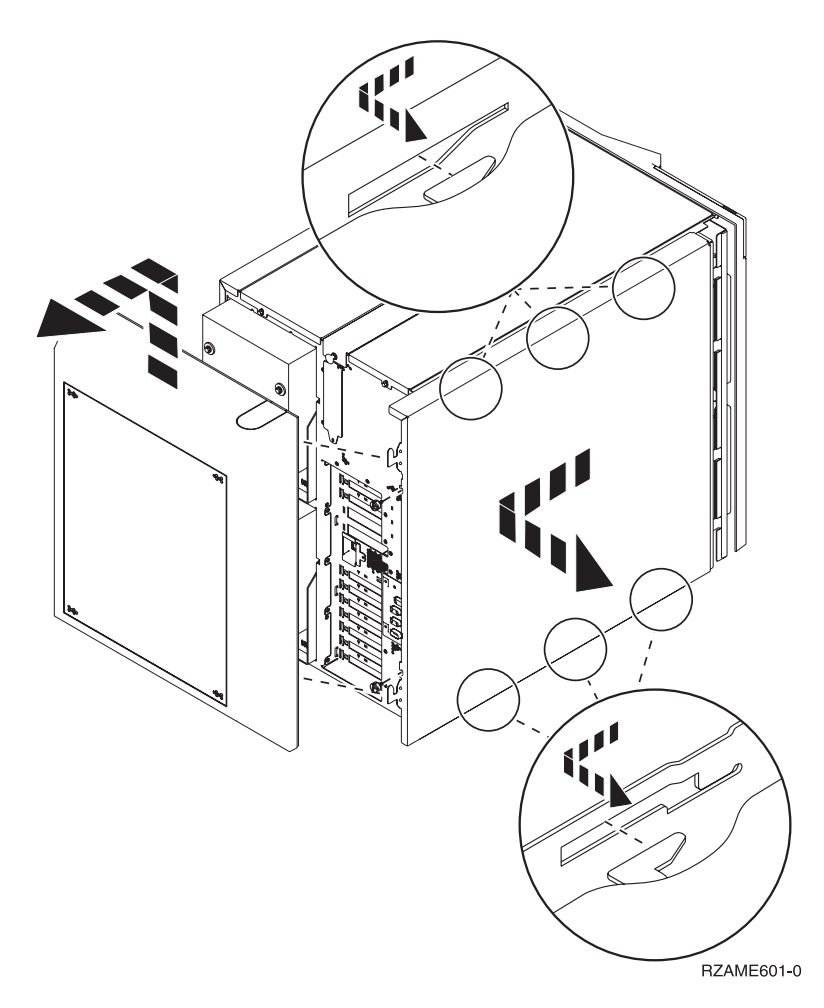

# <span id="page-36-0"></span>**System-unit control panel**

Go to the front of your iSeries system unit. Open the control panel door.

Your control panel looks like either Figure 22 or [Figure 23 on page 34.](#page-37-0) Refer to the control panel for your unit.

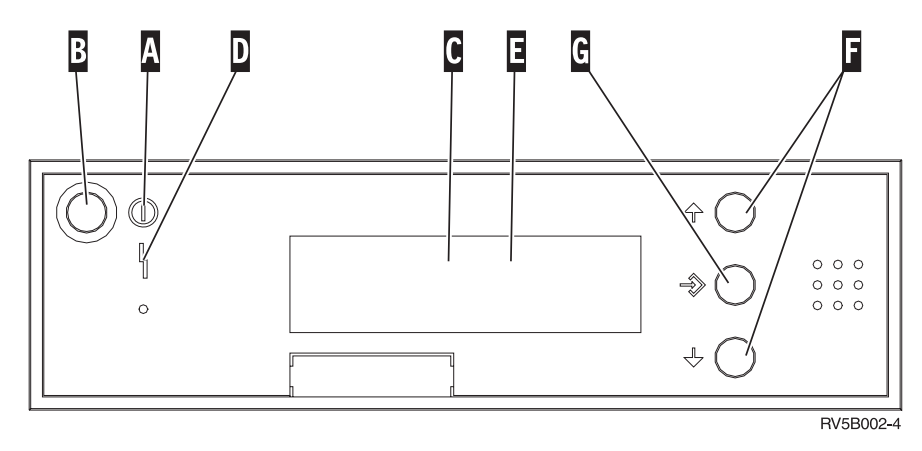

*Figure 22. Control panel without Electronic Keystick*

Following are the descriptions of the Figure 22 callouts:

- A Power On Light
	- A blinking light indicates power to the unit.
	- v A constant light indicates that the unit is on and working.
- **B** Power Push button
- C Processor Activity
- D System Attention
- E Function/Data Display
- F Increment/Decrement buttons
- G Enter Push button

If your control panel looks like [Figure 23 on page 34,](#page-37-0) before you can use F Increment/Decrement buttons and G Enter push button, you need to press H Mode Selects to select Manual mode  $\mathbb N$ . To use Mode Select, the keystick needs to be inserted.

<span id="page-37-0"></span>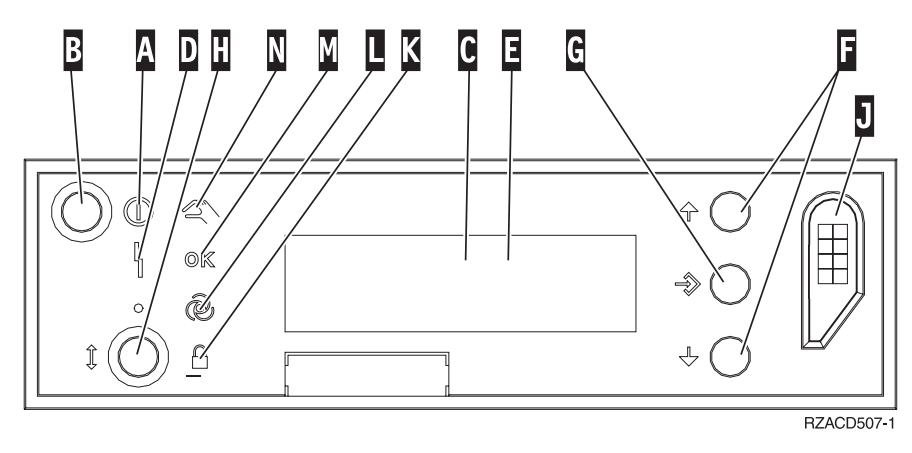

*Figure 23. Control panel with Electronic Keystick*

- A Power On Light
	- v A blinking light indicates power to the unit.
	- v A constant light indicates that the unit is on and working.
- **B** Power Push button
- C Processor Activity
- D System Attention
- E Function/Data Display
- F Increment/Decrement buttons
- G Enter Push button
- **H** Mode Selects
- J Electronic Keystick Slot
- K Secure
- L Auto
- M Normal
- N Manual

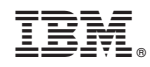

Printed in U.S.A.